ФЕДЕРАЛЬНОЕ АГЕНТСТВО ЖЕЛЕЗНОДОРОЖНОГО ТРАНСПОРТА

Федеральное государственное бюджетное образовательное учреждение высшего образования «Иркутский государственный университет путей сообщения» Красноярский институт железнодорожного транспорта – филиал Федерального государственного бюджетного образовательного учреждения высшего образования «Иркутский государственный университет путей сообщения» (КрИЖТ ИрГУПС)

> УТВЕРЖДЕНА приказ и.о. ректора от «17» июня 2022 г. № 78

# **Ы.О.08 Информатика**

рабочая программа дисциплины

Направление подготовки – 23.03.03 Эксплуатация транспортно-технологических машин и комплексов Профиль – Управление эксплуатацией, техническим обслуживанием и ремонтом электроподвижного состава Квалификация выпускника – бакалавр Форма и срок обучения – 5 лет заочная форма обучения Кафедра-разработчик программы – Строительство железных дорог

Общая трудоемкость в з.е. – 3 Часов по учебному плану –  $108$ Формы промежуточной аттестации в семестрах/на курсах заочная форма обучения: экзамен 1 курс, контрольная работа 1 курс

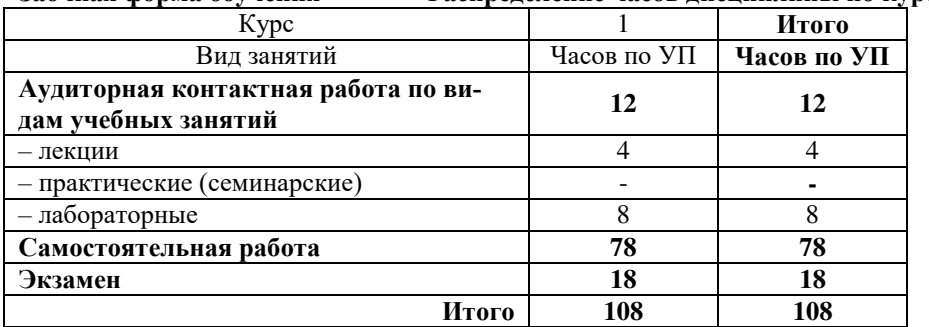

#### Заочная форма обучения **ита** Распределение часов дисциплины по курсам

#### КРАСНОЯРСК

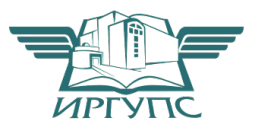

Рабочая программа дисциплины разработана в соответствии с федеральным государственным образовательным стандартом высшего образования – бакалавриат по направлению подготовки 23.03.01 Технология транспортных процессов (уровень бакалавриата), утверждённым приказом Минобрнауки России от 07 августа 2020 года № 911.

Программу составил $(h)$ : канд. пед. наук, доцент Самита и Самита и Самита и Самита Е.В. Бойков

канд. техн. наук, доцент и и и и и и и и и и и и и в В.С. Ратушняк

Рабочая программа рассмотрена и одобрена для использования в учебном процессе на заседании кафедры «Строительство железных дорог», протокол от «28» апреля 2022 г. № 10

Зав. кафедрой, канд. физ.-мат. наук, доцент Ж.М. Мороз

COFJIACOBAHO

Рабочая программа рассмотрена и одобрена для использования в учебном процессе на заседании кафедры «Эксплуатация железных дорог», протокол от «12» апреля 2022 г. № 8.

ɂ.ɨ. ɡɚɜ. ɤɚɮɟɞɪɨɣ, ɤɚɧɞ. ɬɟɯɧ. ɧɚɭɤ ȿ.Ɇ. Ʌɵɬɤɢɧɚ

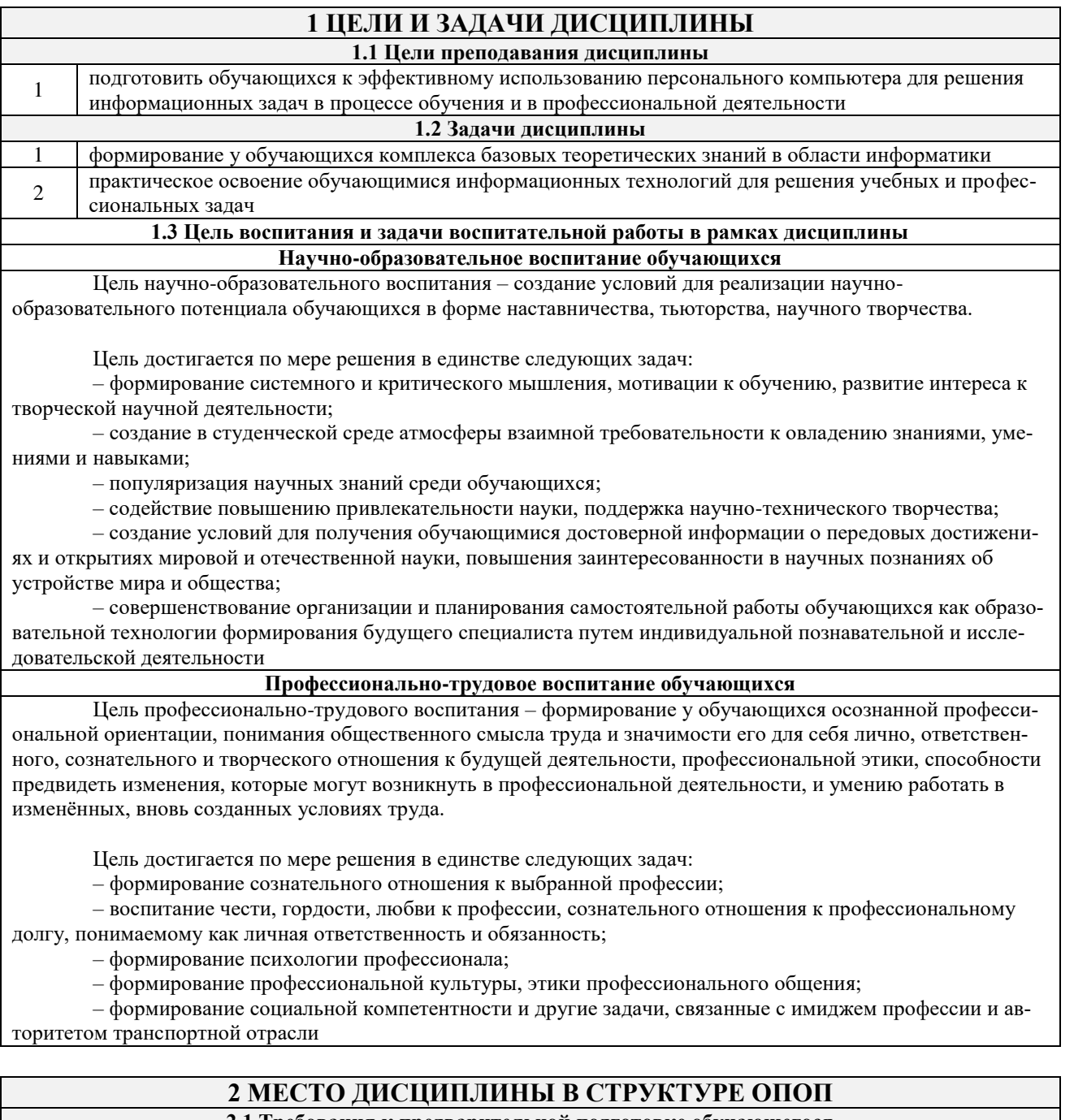

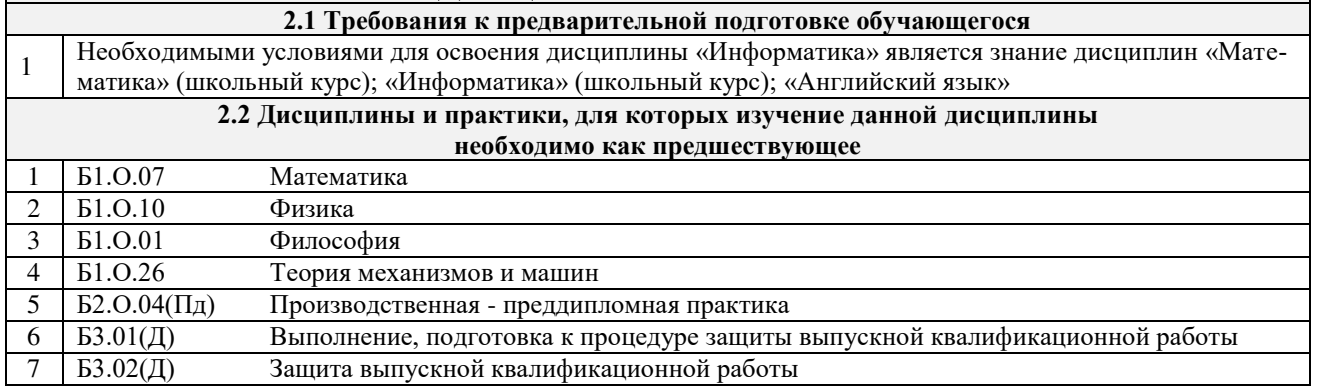

#### **3 ɉɅȺɇɂɊɍȿɆɕȿ ɊȿɁɍɅɖɌȺɌɕ ɈȻɍɑȿɇɂə ɉɈ ȾɂɋɐɂɉɅɂɇȿ,**  СООТНЕСЕННЫЕ С ТРЕБОВАНИЯМИ К РЕЗУЛЬТАТАМ ОСВОЕНИЯ ОБРАЗОВАТЕЛЬНОЙ ПРОГРАММЫ

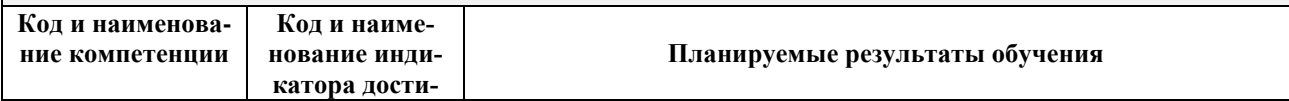

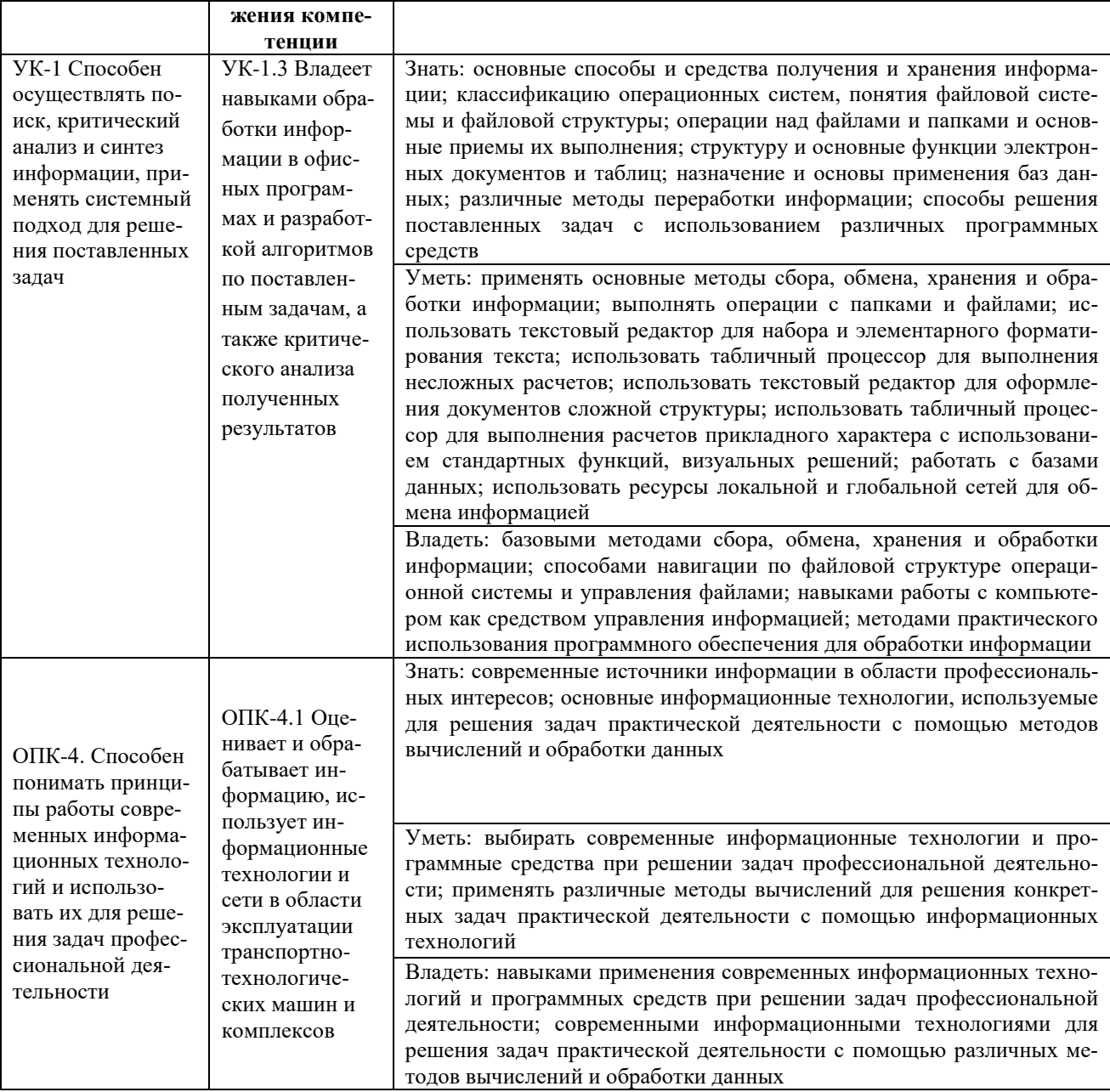

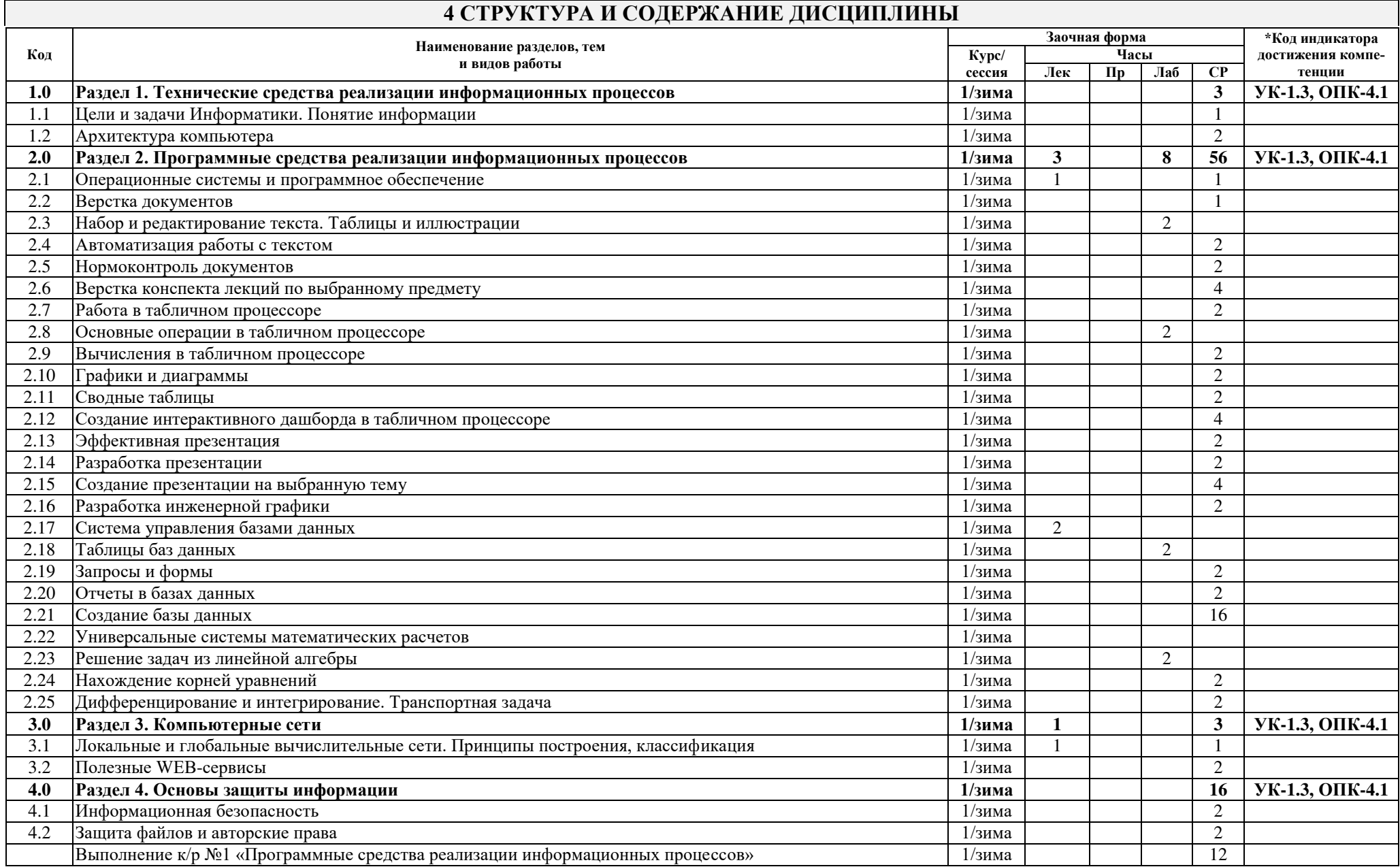

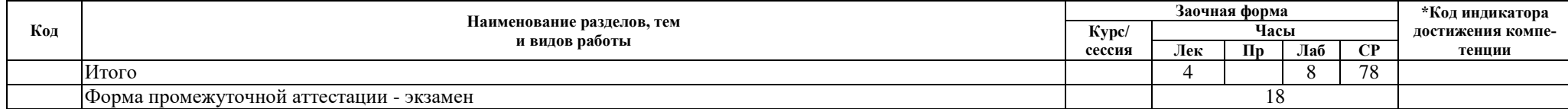

# 5 ФОНД ОЦЕНОЧНЫХ СРЕДСТВ ДЛЯ ПРОВЕДЕНИЯ ТЕКУЩЕГО КОНТРОЛЯ УСПЕВАЕМОСТИ И ПРОМЕЖУТОЧНОЙ **АТТЕСТАЦИИ ОБУЧАЮЩИХСЯ ПО ДИСЦИПЛИНЕ**

Фонд оценочных средств для проведения текущего контроля успеваемости и промежуточной аттестации по дисциплине: оформлен в виде приложения 1 к рабочей программе дисциплины и размещен в электронной информационно-образовательной среде КрИЖТ ИрГУПС, доступной обучающемуся через его личный кабинет

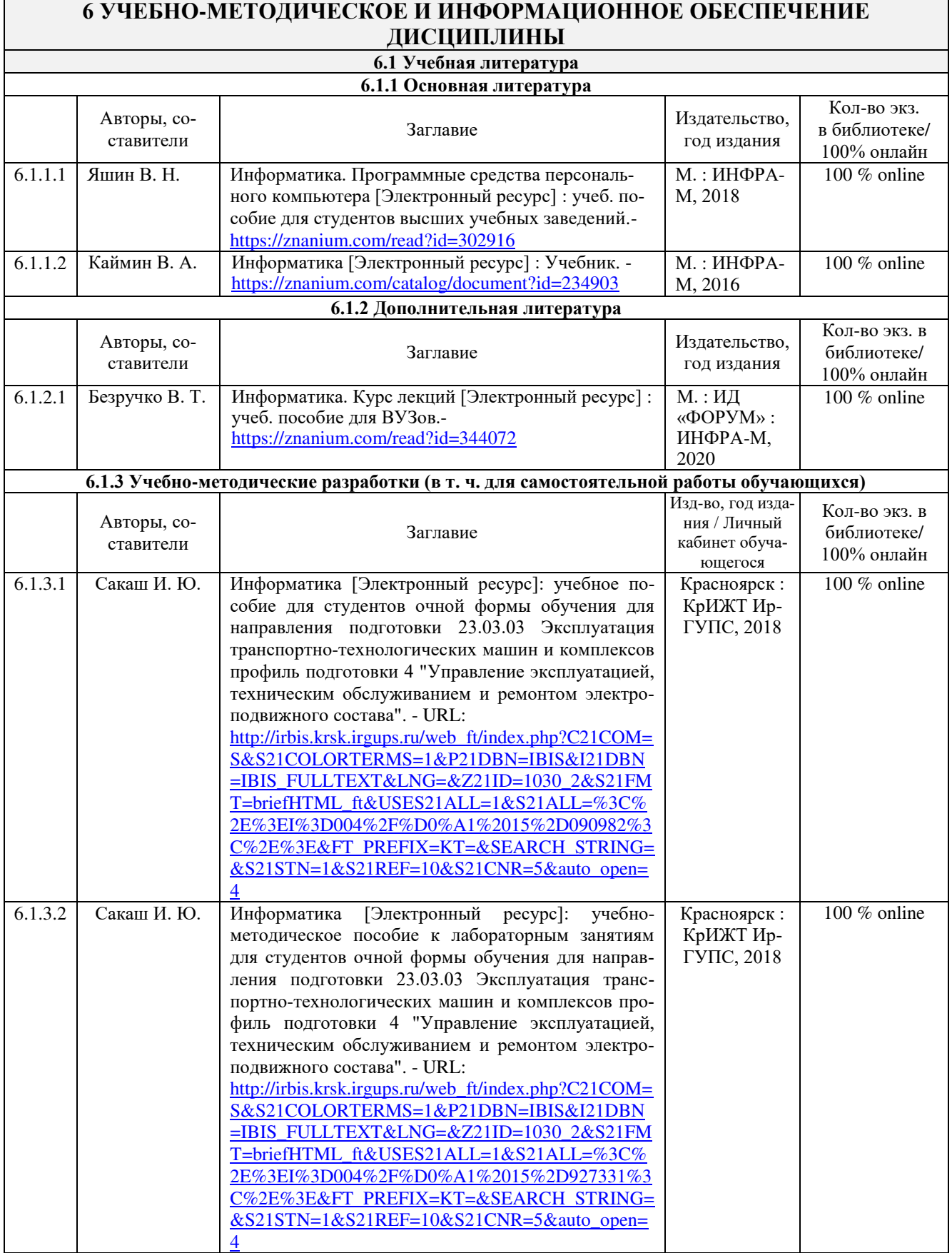

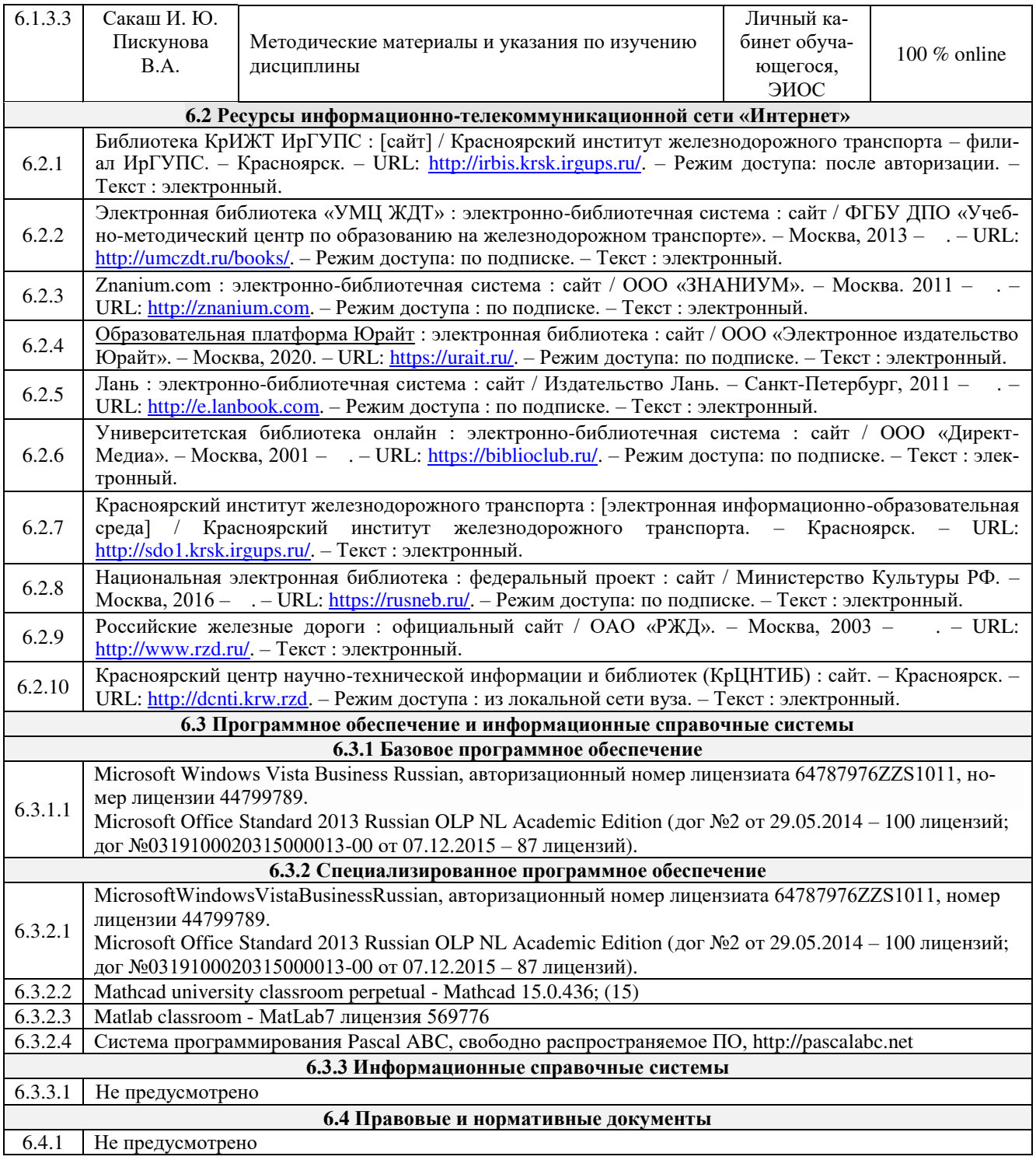

# **7 ОПИСАНИЕ МАТЕРИАЛЬНО-ТЕХНИЧЕСКОЙ БАЗЫ,** НЕОБХОДИМОЙ ДЛЯ ОСУЩЕСТВЛЕНИЯ УЧЕБНОГО ПРОЦЕССА ПО ЛИСПИПЛИНЕ

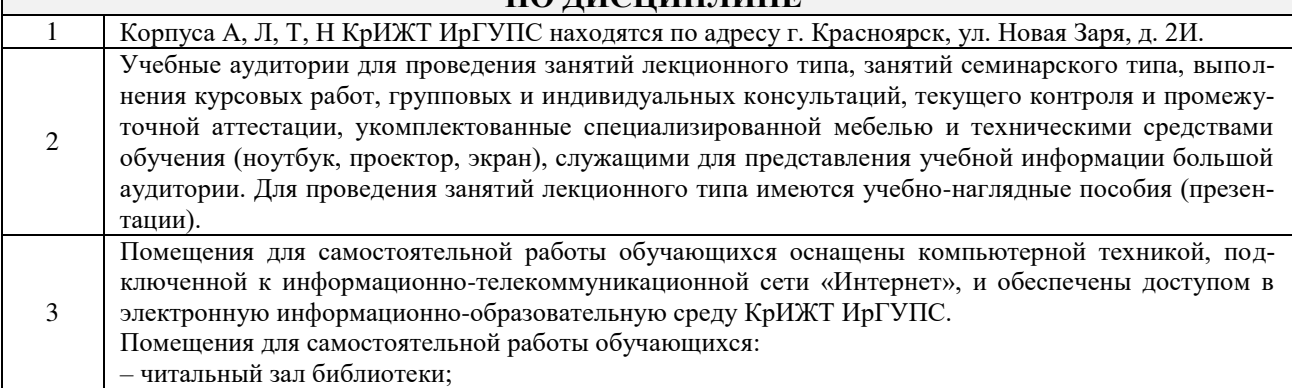

4 Помещение для хранения и профилактического обслуживания учебного оборудования А-307.

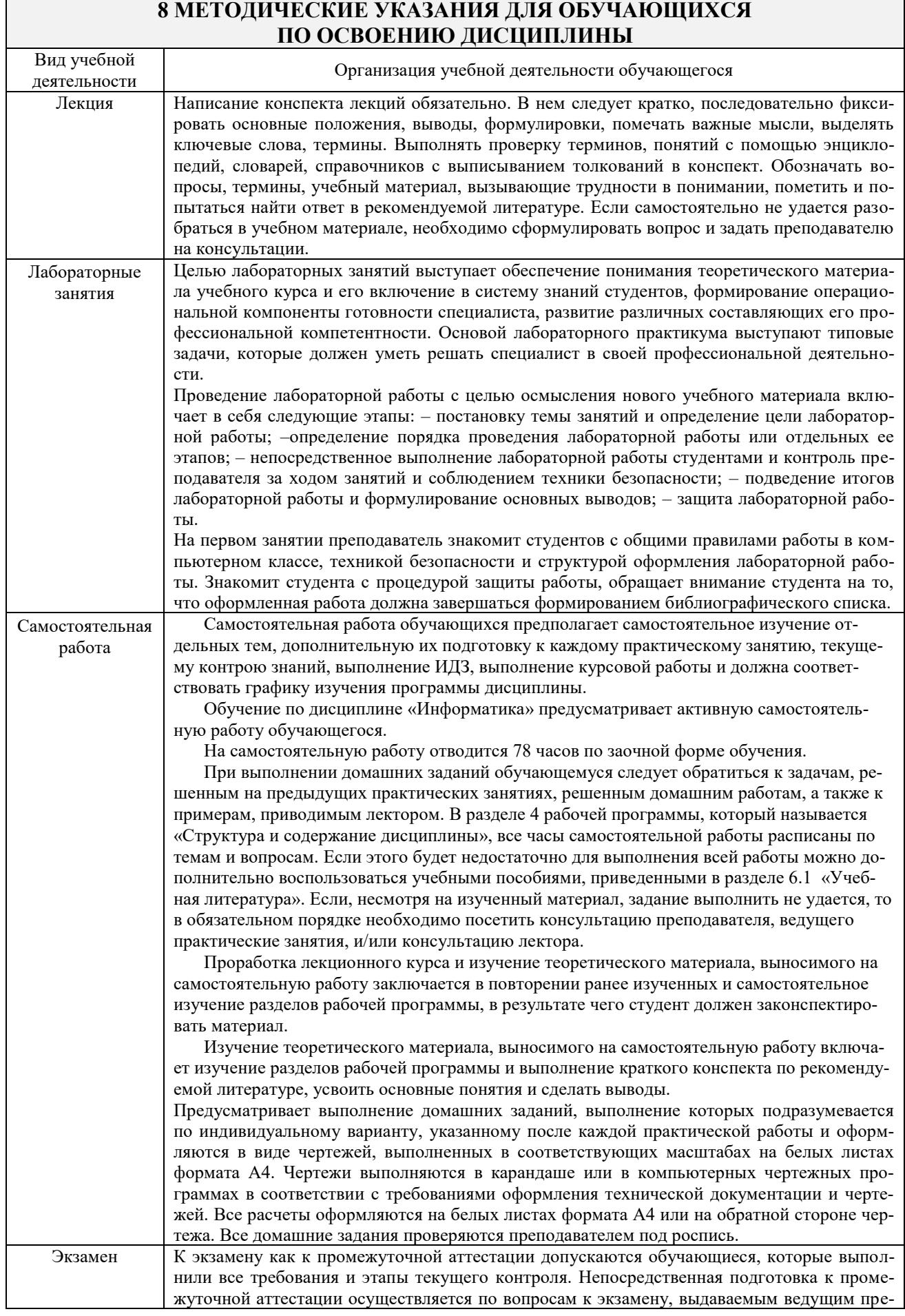

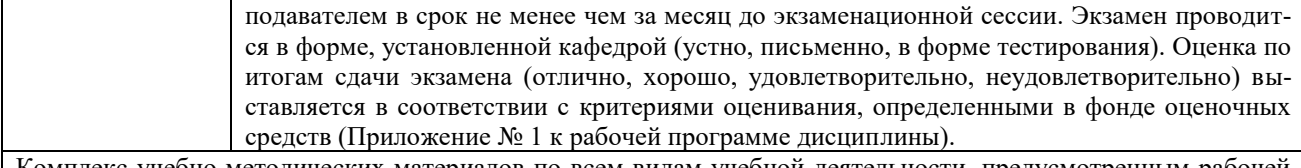

Комплекс учебно-методических материалов по всем видам учебной деятельности, предусмотренным рабочей программой дисциплины (модуля), размещен в электронной информационно-образовательной среде КрИЖТ ИрГУПС, доступной обучающемуся через его личный кабинет.

# **ФОНД ОЦЕНОЧНЫХ СРЕДСТВ** для проведения текущего контроля успеваемости и промежуточной аттестации по дисциплине

**Б1.О.08 Информатика** 

Фонд оценочных средств (ФОС) является составной частью нормативнометодического обеспечения системы оценки качества освоения обучающимися образовательной программы.

Фонд оценочных средств предназначен для использования обучающимися, преподавателями, администрацией Университета, а также сторонними образовательными организациями для оценивания качества освоения образовательной программы и уровня сформированности компетенций у обучающихся.

Задачами ФОС являются:

– оценка достижений обучающихся в процессе изучения дисциплины;

- обеспечение соответствия результатов обучения задачам будущей профессиональной деятельности через совершенствование традиционных и внедрение инновационных методов обучения в образовательный процесс;

− самоподготовка и самоконтроль обучающихся в процессе обучения.

Фонд оценочных средств сформирован на основе ключевых принципов оценивания: валидность, надежность, объективность, эффективность.

Для оценки уровня сформированности компетенций используется трехуровневая система:

минимальный уровень освоения, обязательный для всех обучающихся по завершению освоения образовательной программы; дает общее представление о виде деятельности, основных закономерностях функционирования объектов профессиональной деятельности, методов и алгоритмов решения практических задач;

− базовый уровень освоения, превышение минимальных характеристик сформированности компетенций; позволяет решать типовые задачи, принимать профессиональные и управленческие решения по известным алгоритмам, правилам и методикам;

− высокий уровень освоения, максимально возможная выраженность характеристик компетенций; предполагает готовность решать практические задачи повышенной сложности, нетиповые задачи, принимать профессиональные и управленческие решения в условиях неполной определенности, при недостаточном документальном, нормативном и методическом обеспечении.

# 2. Перечень компетенций, в формировании которых участвует дисциплина. Программа контрольно-оценочных мероприятий. Показатели оценивания компетенций, критерии оценки

Дисциплина Б1.О.08 Информатика участвует в формировании компетенций:

– УК-1 Способен осуществлять поиск, критический анализ и синтез информации, применять системный подход для решения поставленных задач;

− ОПК-4. Способен понимать принципы работы современных информационных технологий и использовать их для решения задач профессиональной деятельности.

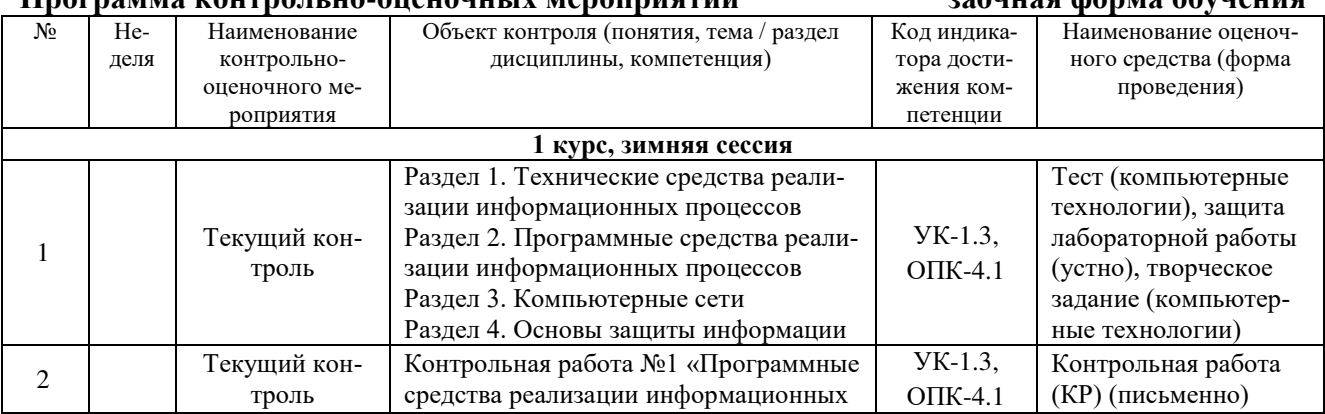

#### <del>**Uperawa voltro u because in the summaries internative and the secure of the secure in**</del>

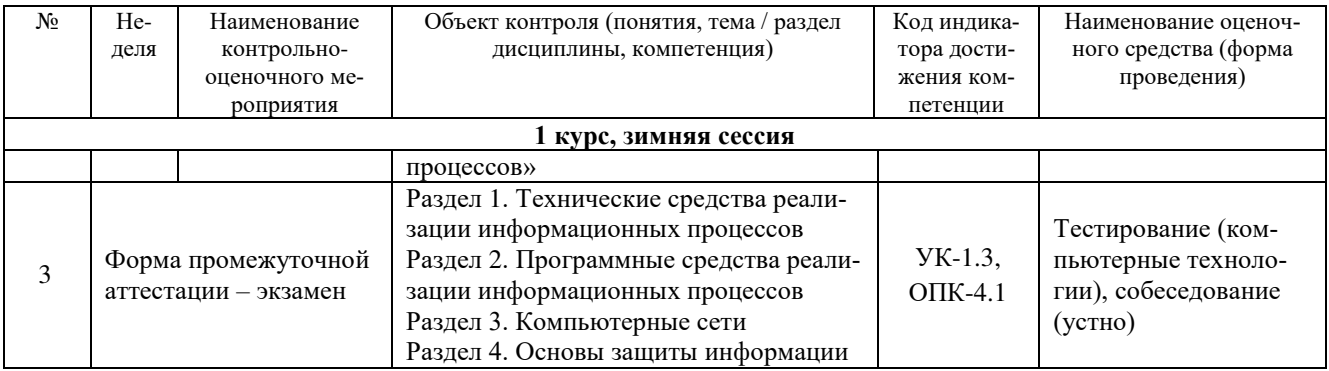

\*Форма проведения контрольно-оценочного мероприятия: устно, письменно, компьютерные технологии.

#### Описание показателей и критериев оценивания компетенций. Описание шкал оценивания

Контроль качества освоения дисциплины включает в себя текущий контроль успеваемости и промежуточную аттестацию. Текущий контроль успеваемости и промежуточная аттестация обучающихся проводятся в целях установления соответствия достижений обучающихся поэтапным требованиям образовательной программы к результатам обучения и формирования компетенций.

Текущий контроль успеваемости – основной вид систематической проверки знаний, умений, навыков обучающихся. Задача текущего контроля - оперативное и регулярное управление учебной деятельностью обучающихся на основе обратной связи и корректировки. Результаты оценивания учитываются в виде средней оценки при проведении промежуточной аттестации.

Для оценивания результатов обучения используется четырехбалльная шкала: «отлично», «хорошо», «удовлетворительно», «неудовлетворительно» и/или двухбалльная шкала: «зачтено», «не зачтено».

Перечень оценочных средств, используемых для оценивания компетенций, а также краткая характеристика этих средств приведены в таблице

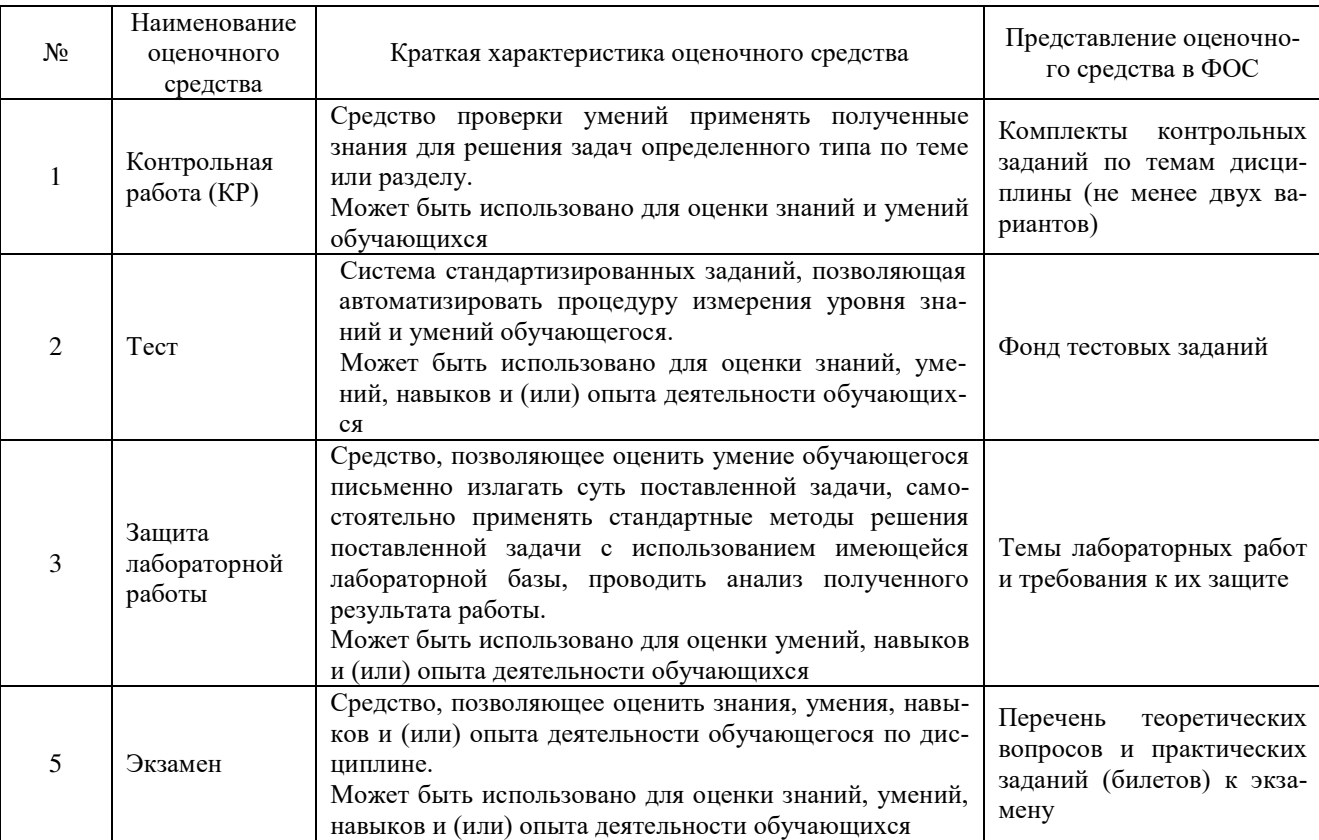

### Критерии и шкалы оценивания компетенций в результате изучения дисциплины при проведении промежуточной аттестации в форме экзамена. Шкала оценивания **УРОВНЯ ОСВОЕНИЯ КОМПЕТЕНЦИЙ**

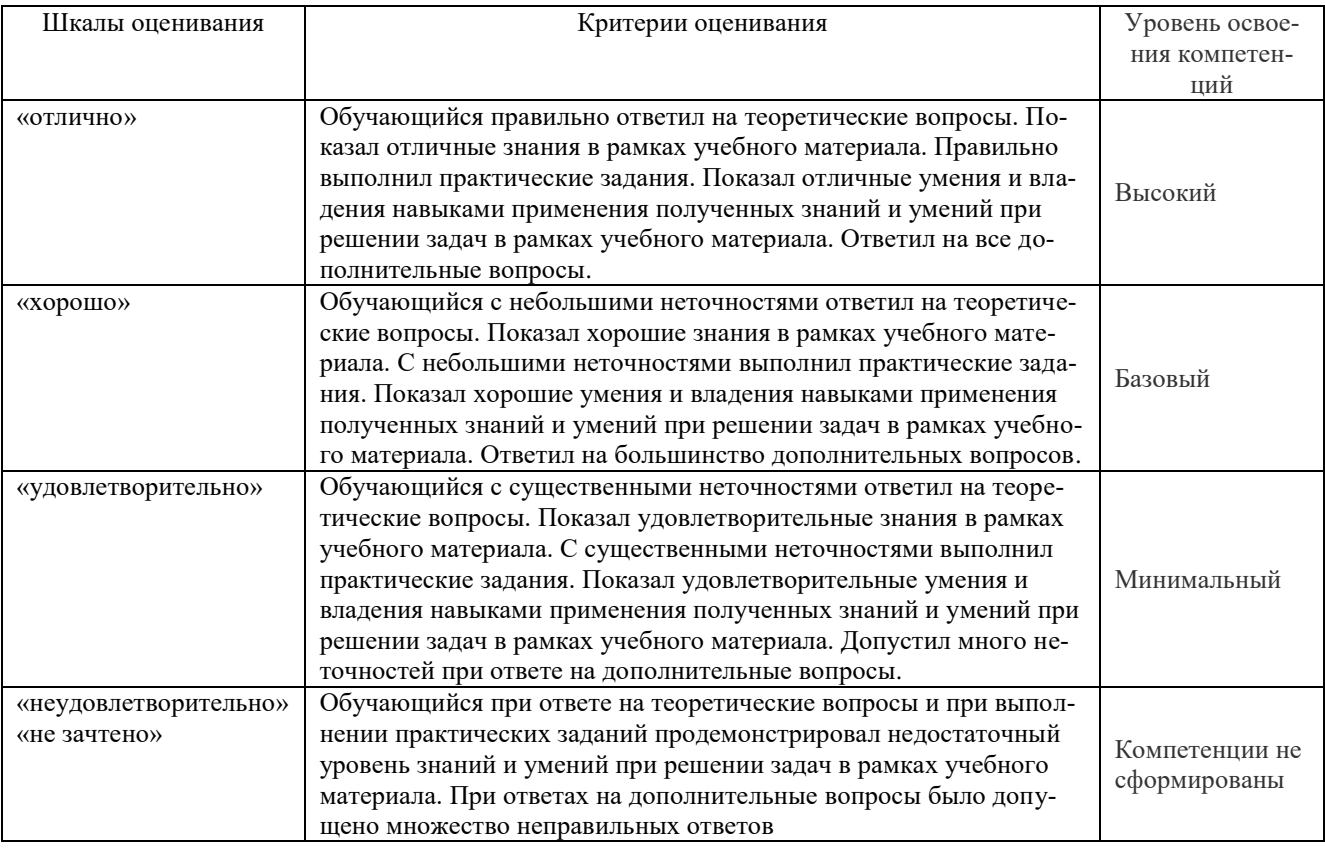

# Критерии и шкалы оценивания результатов обучения при проведении текущего контроля успеваемости

#### Контрольная работа (КР)

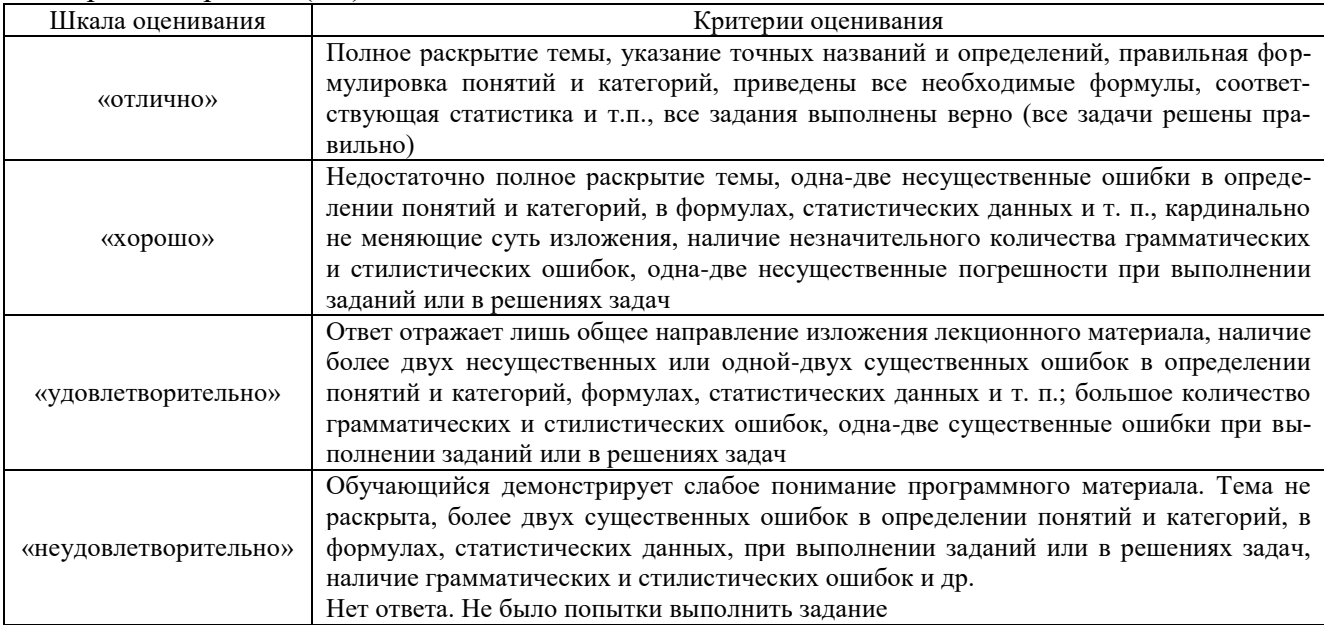

#### Тестирование

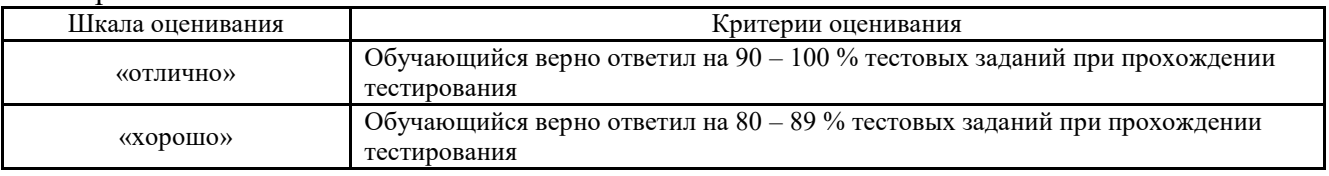

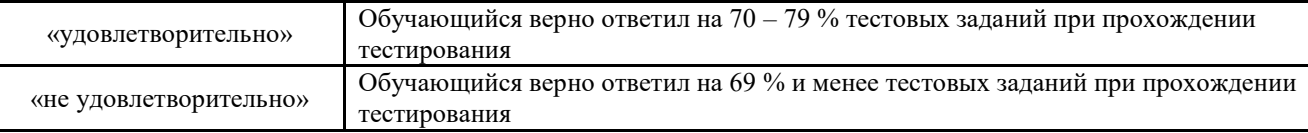

#### Критерии и шкалы оценивания результатов обучения при проведении **ТЕКУШЕГО КОНТРОЛЯ УСПЕВАЕМОСТИ**

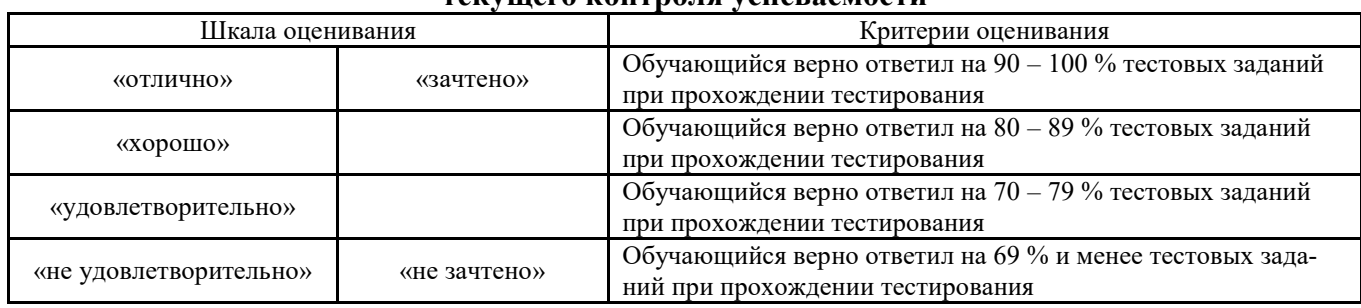

Результаты тестирования могут быть использованы при проведении промежуточной аттестации.

# Критерии и шкала оценивания промежуточной аттестации в форме экзамена

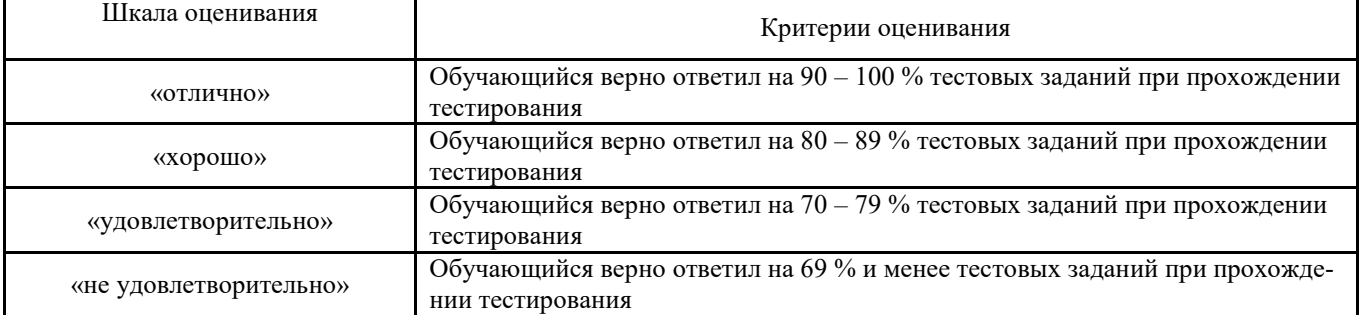

# Защита лабораторной работы

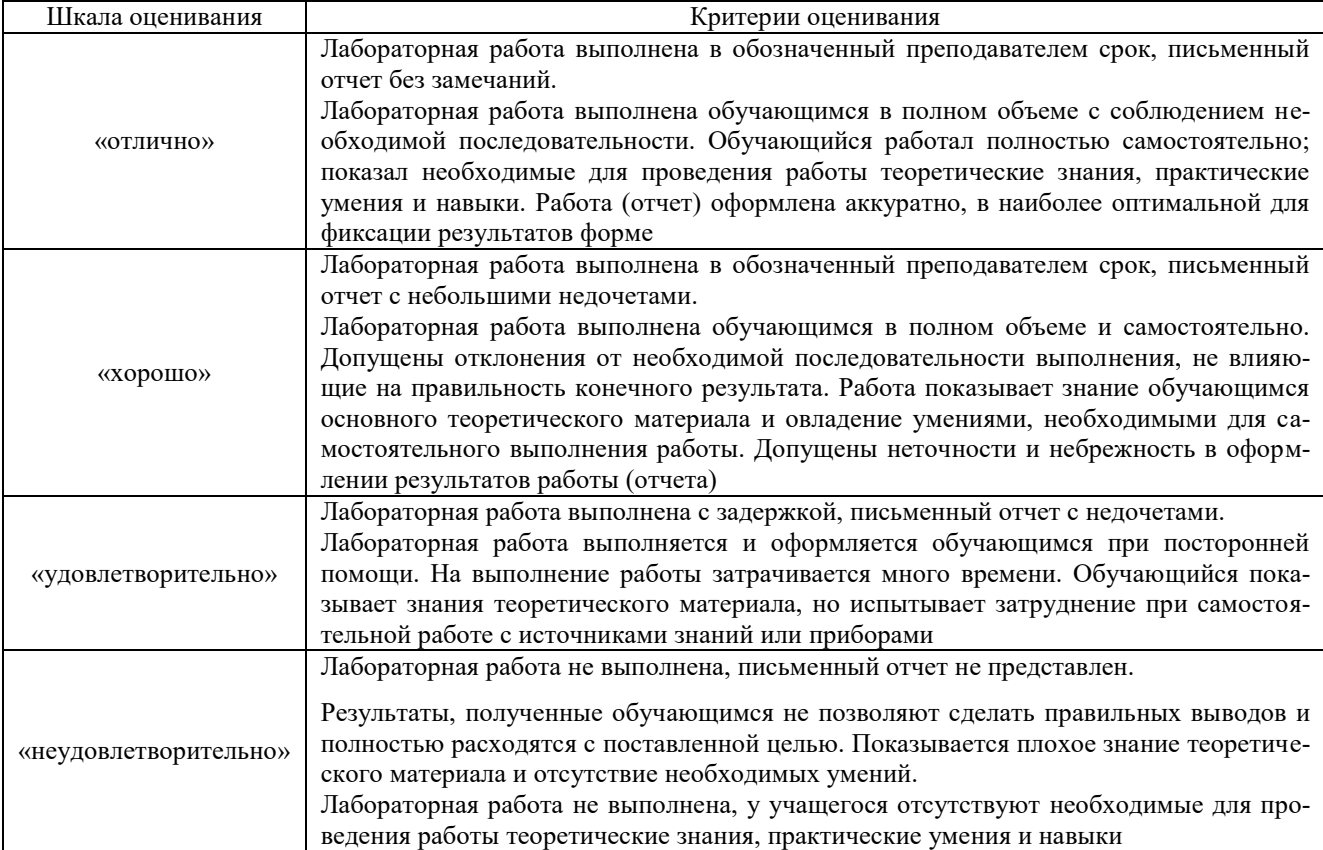

# 3. Типовые контрольные задания или иные материалы, необходимые для **оценки знаний, умений, навыков и (или) опыта деятельности, характери**зующих этапы формирования компетенций в процессе освоения образовательной программы

#### 3.1 Типовые контрольные задания для проведения контрольных работ

Ниже приведены образцы типовых вариантов контрольных работ, предусмотренных рабочей программой дисциплины

Образец типового варианта контрольной работы

по теме «Программные средства реализации информационных процессов» Предел длительности контроля – 60 минут.

Предлагаемое количество заданий – 3 задания.

#### Задание 1.

Решить систему линейных алгебраических уравнений (СЛАУ) двумя методами: методом Крамера и методом обратной матрицы

$$
\begin{cases}\n5x_1 + 7x_2 + 4x_3 + 6x_4 + 6x_5 = 2 \\
15x_1 + 30x_2 + 7x_3 + 8x_4 + 3x_5 = -13 \\
9x_1 + 6x_2 + 5x_3 + 8x_4 + 9x_5 = 9 \\
6x_1 + 9x_2 + 3x_3 + 4x_4 + 3x_5 = -1\n\end{cases}
$$

Задание 2.

1. Вычислить значение функции для заданного диапазона изменения параметра:

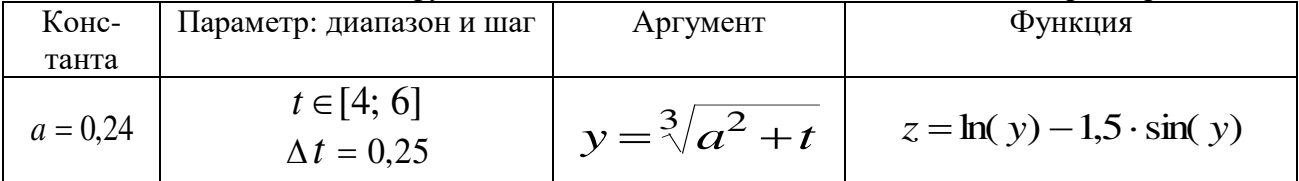

2. Построить графики функции и аргумента в зависимости от параметра.

3. Приближенно проинтегрировать функцию на отрезке диапазона изменения независимого параметра (методом трапеций).

#### Залание 3.

Решить в Excel логическую задачу: «Создать таблицу с тремя колонками: «ФИО студента», «Зачет», «Экзамен». В колонке «Экзамен» выводить, что студент «допущен», если в колонке «Зачет» указано «Зачтено» и «не допущен», если в колонке «Зачет» указано «Не зачтено»». Использовать функцию ЕСЛИ: создать по варианту таблицу, заполнить ее данными (не менее 5 строк).

#### 3.2 Типовые тестовые задания

Фонд тестовых заданий по дисциплине содержит тестовые задания, распределенные по разделам и темам, с указанием их количества и типа.

Компьютерное тестирование обучающихся по темам используется при проведении текущего контроля знаний обучающихся и(или) промежуточной аттестации. Результаты тестирования при текущем контроле могут быть использованы при проведении промежуточной аттестации в виде зачета.

Тесты формируются из фонда тестовых заданий по дисциплине.

**Тест** (педагогический тест) – это система заданий – тестовых заданий возрастающей трудности, специфической формы, позволяющая эффективно измерить уровень знаний, умений, навыков и (или) опыта деятельности обучающихся.

**Тестовое задание (ТЗ)** – варьирующаяся по элементам содержания и по трудности единица контрольного материала, минимальная составляющая единица сложного (составного) педагогического теста, по которой испытуемый в ходе выполнения теста совершает отдельное действие.

Фонд тестовых заданий (ФТЗ) по дисциплине - это совокупность систематизированных диагностических заданий – тестовых заданий (ТЗ), разработанных по всем тематическим разделам (дидактическим единицам) дисциплины (прошедших апробацию, экспертизу, регистрацию и имеющих известные характеристики) специфической формы, позволяющей автоматизировать процедуру контроля.

# Типы тестовых заданий:

3T3 – тестовое задание закрытой формы (Т3 с выбором одного или нескольких правильных ответов);

ОТЗ – тестовое задание открытой формы (с конструируемым ответом: ТЗ с кратким регламентируемым ответом (ТЗ дополнения); ТЗ свободного изложения (с развернутым ответом в произвольной форме)).

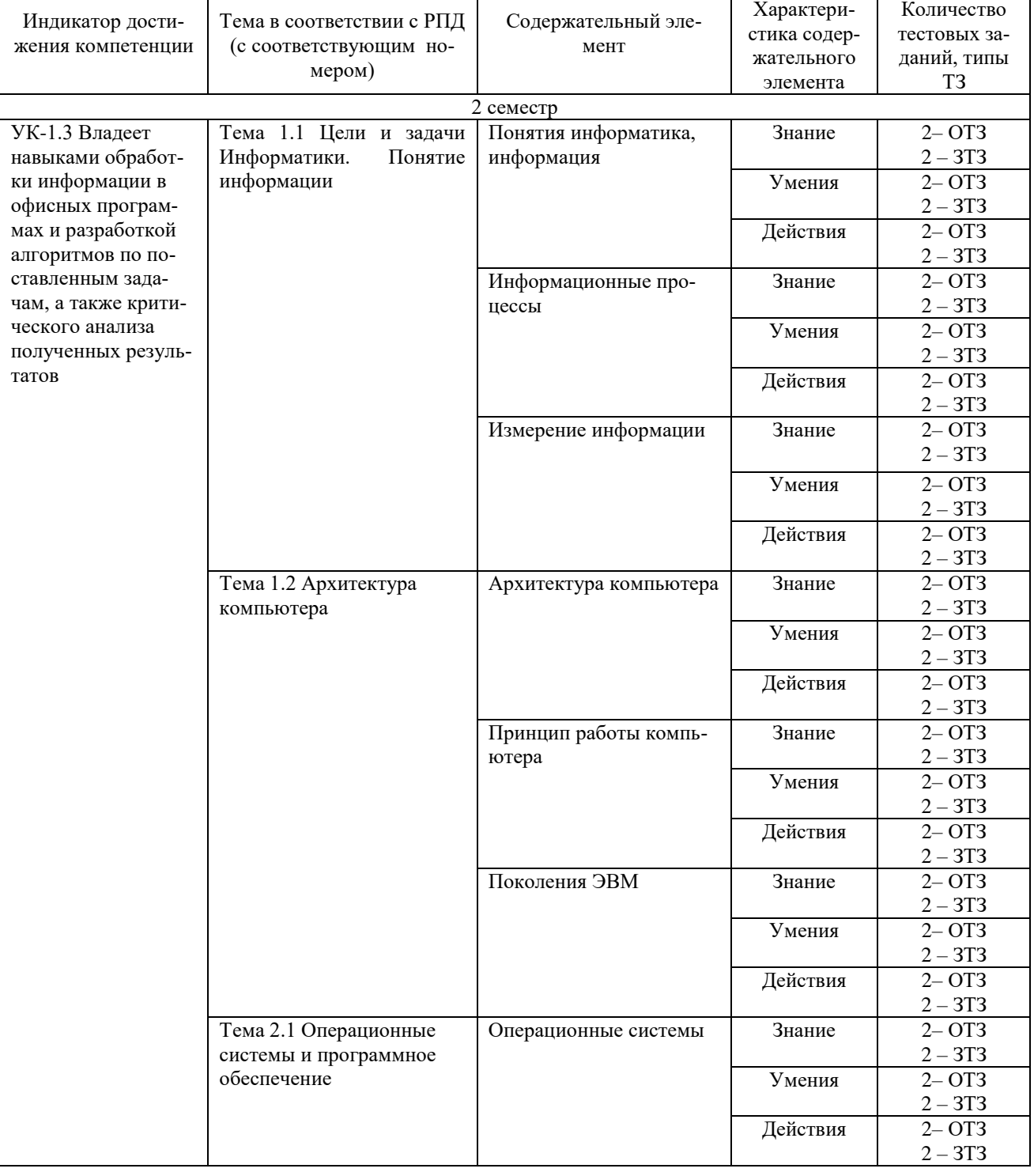

Структура фонда тестовых заданий по дисциплине «Информатика»

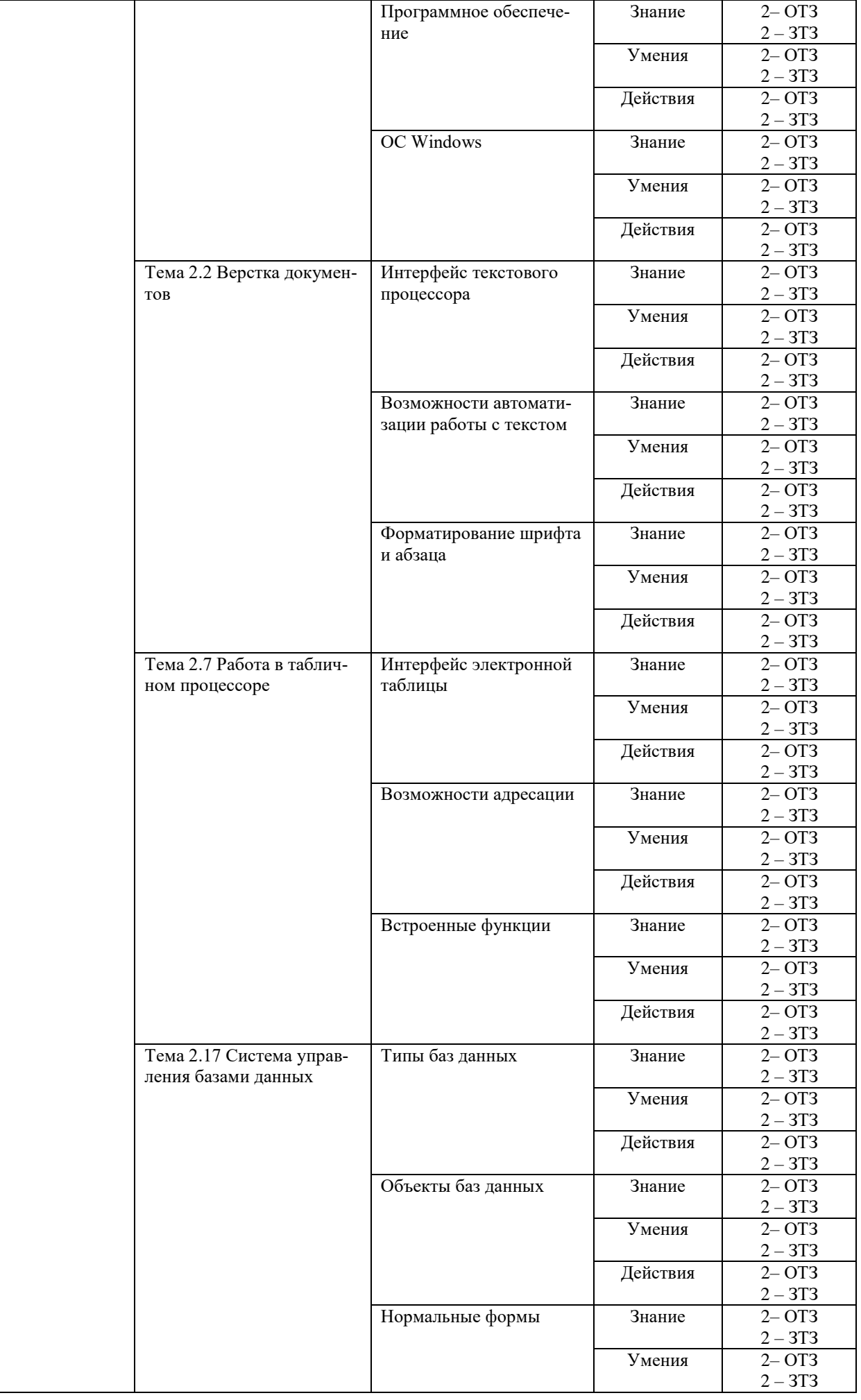

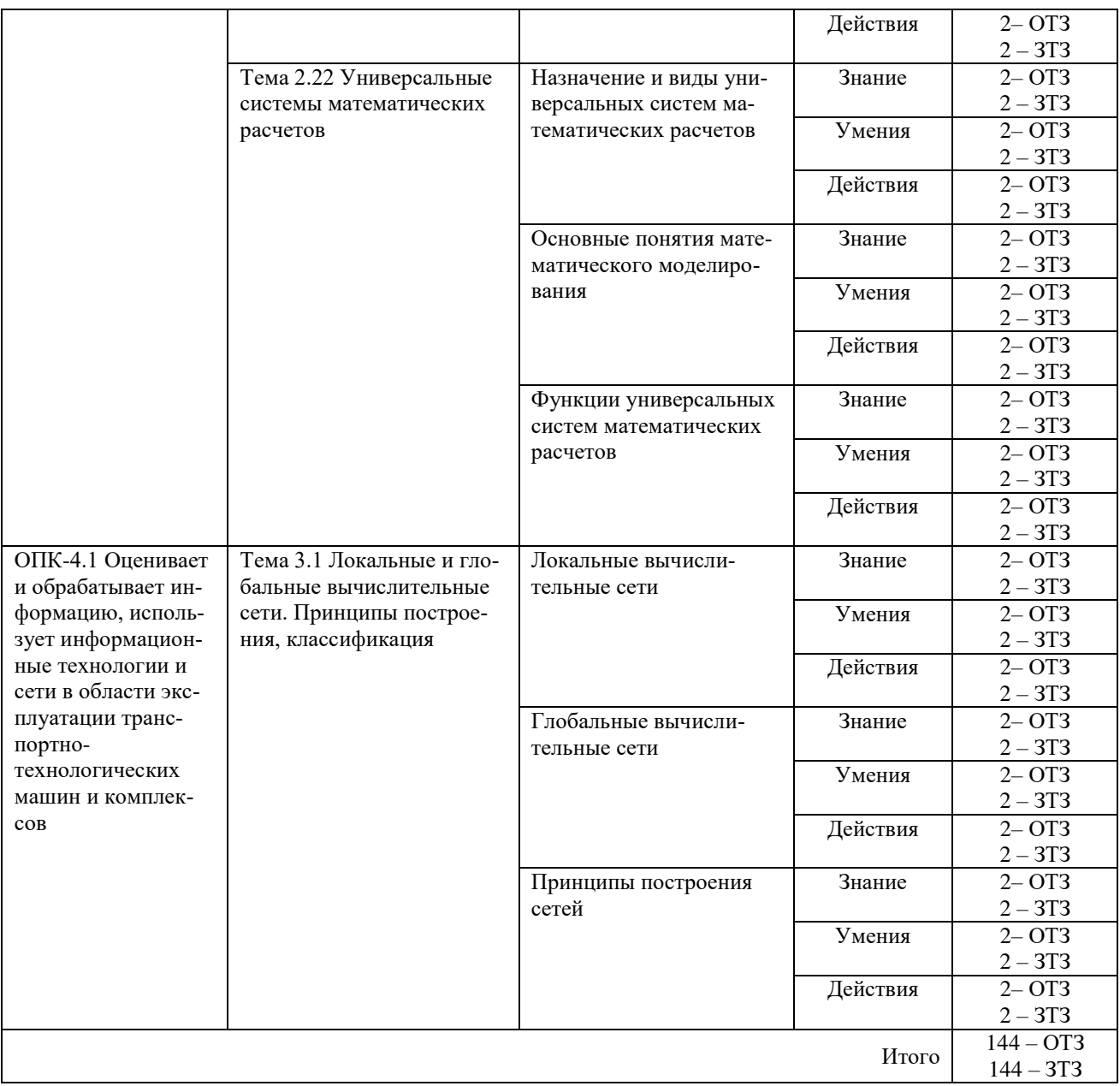

Полный комплект ФТЗ хранится в электронной информационно-образовательной среде КрИЖТ ИрГУПС и обучающийся имеет возможность ознакомиться с демонстрационным вариантом ФТЗ.

Ниже приведен образец типового варианта итогового теста, предусмотренного рабочей программой дисциплины.

> Образец типового варианта итогового теста, предусмотренного рабочей программой дисциплины

Норма времени – 40 мин.

Дополнительное требование – наличие калькулятора и справочных материалов.

1. Считая, что каждый символ кодируется одним байтом, определите, чему равен информационный объем следующего высказывания Жан-Жака Руссо: Тысячи путей *ɜɟɞɭɬ ɤ ɡɚɛɥɭɠɞɟɧɢɸ, ɤ ɢɫɬɢɧɟ – ɬɨɥɶɤɨ ɨɞɢɧ***.** 

2. Расположите файлы по возрастанию размера

a)  $1 \text{\textit{KB}}$ 

б) 8192 бит

- в) 1024 Мбит
- $r)$  1024 MB
- 3. Как называется структура компонентов компьютерной системы и система **взаимосвязей аппаратных и (или) программных средств?**
- 4. Как называется структура компонентов компьютерной системы и система взаимосвязей аппаратных и (или) программных средств?
- 5. Устройство, использующееся для подключения компьютера к сети это...
- **6.** Укажите соответствие по содержанию принципов построения большинства ЭВМ:

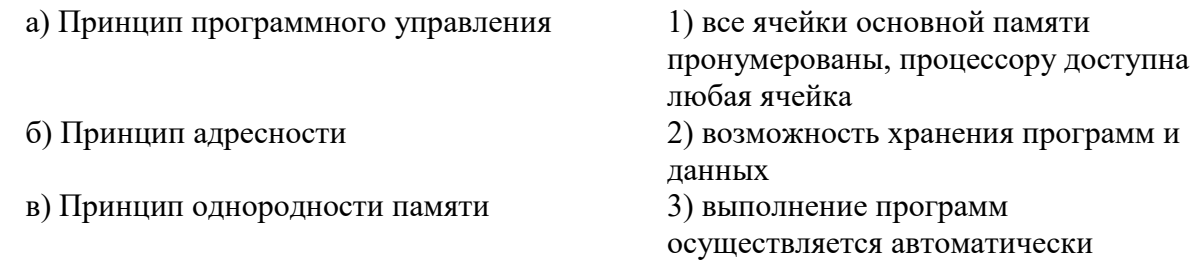

#### 7. В каком меню находится кнопка?

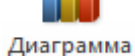

- - а) Главная
	- б) Вставка
	- в) Разметка страницы
	- г) Ссылки
	- д) Вид
- 8. Чему равны поля документа слева и справа?

```
_<br>Текст абзаца 1 текст абзаца 1 текст абзаца 1 текст абзаца 1 текст абзаца 1 текст абзаца 1 -
          текст абзаца 1 текст абзаца 1 текст абзаца 1 текст абзаца 1
```
9. Определите вид курсора и действия, которые можно выполнить при этом:

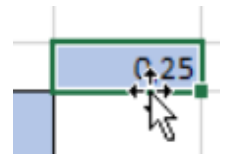

10. Какой результат отобразится в ячейке С4 при копировании в нее формулы **Excel = A2\*B\$1 из ячейки В2?** 

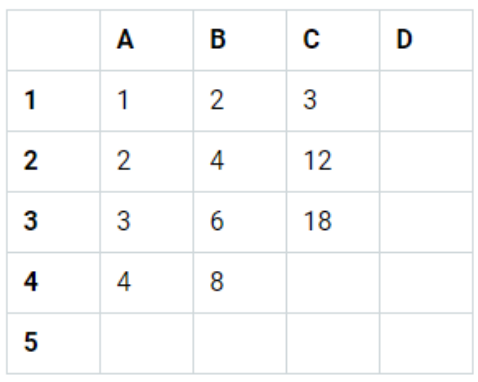

#### **11. Установите соответствие:**

- 
- 
- 

а) Переходы **авиания** (1) технология, которая позволяет при помоши неполвижных объектов создавать иллюзию движения для привлечения и удержания внимания **б**) Слайд шоу использование 2) анимационные эффекты, которые воспроизводятся при перемещении от одного слайда к другому в) Анимация 3) демонстрация серии неподвижных изображений, заранее подобранных на определённую тему, на проекционном экране

# **12. Мастер подстановок в СУБД MS Access используется:**

- а) Для создания нового поля в таблице
- б) Для создания новых таблиц

в) Для добавления значений полей из других таблиц или фиксированного списка дан-HЫX

г) Для ввода или вывода выражений.

#### 13. На какие две группы делятся запросы? Чем они отличаются?

#### **14. Устяновите соответствие:**

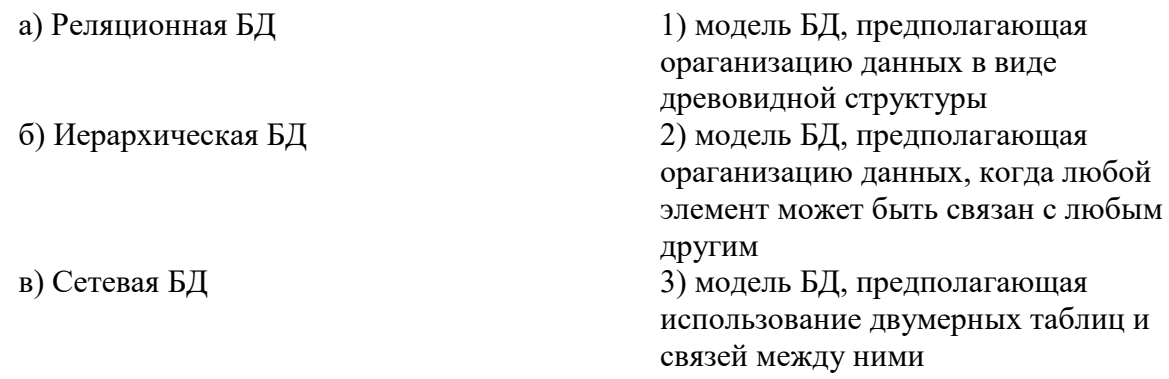

#### **15. Математическая модель – это**

а) программа, реализующая алгоритм (вычислительную схему) решения математической молели

б) электронный эквивалент исследуемого объекта (комплекс специальных программных и аппаратных средств)

в) отображает свойства объекта (оригинала) на языке математических и логических соотношений

#### 16. Выберите универсальные системы математических расчетов:

- a) MathCAD
- ɛ) MatLab
- B) SMathStudio
- r) MS Word

#### **17.** Что это такое 192.50.10.90?

# **18.** Установите соответствие основных типов вирусов и антивирусов и их **определений:**

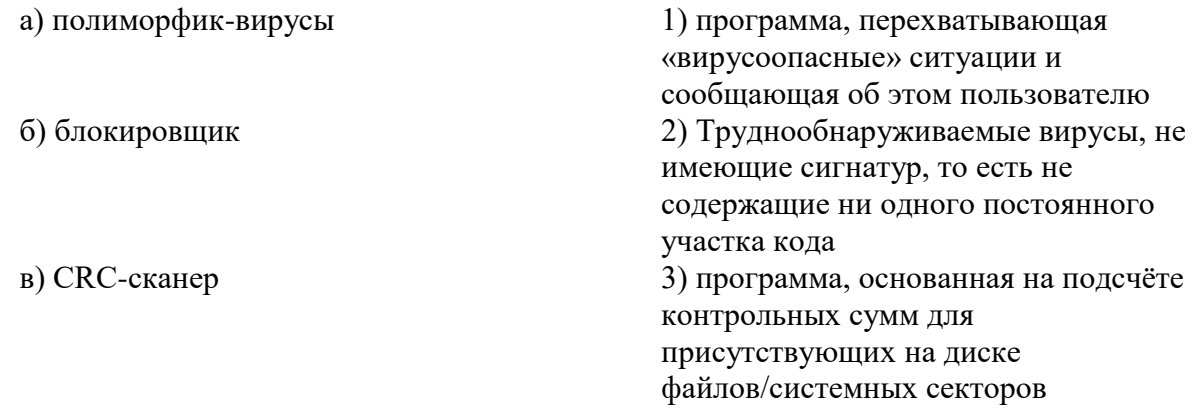

# 3.3 Типовые задания к лабораторным работам

Варианты лабораторных работ выложены в электронной информационнообразовательной среде ИрГУПС, доступной обучающемуся через его личный кабинет.

Ниже приведен образцы типовых вариантов лабораторных работ по отдельным темам, предусмотренным рабочей программой.

#### Образец типового варианта лабораторной работы по теме «Набор и редактирование текста. Таблицы и иллюстрации»

#### Залание 1.

Создайте текст в MS Word, используя следующие элементы форматирования: Шрифт – Tahoma Размер шрифта – 14 (заголовок текста), 11 (основной текст) Начертание – курсив, полужирный (заголовок текста), обычный (основной текст) Отступ первой строки – на 1,2 см Междустрочный интервал – одинарный После заголовка вставить пустую строку Выравнивание - по центру (заголовок текста), по ширине (основной текст) Интервал перед и после абзаца – 0 пт Расстановка переносов - автоматическая

Параметры страницы – поля: верхнее 1 см, нижнее 3 см, левое 2 см, правое 1 см.

# Задание 2.

Создайте таблицу по образцу. Здесь: тип шрифта Times New Roman, размер шрифта - 12, заголовок таблицы – полужирный шрифт. Вставьте сноску.

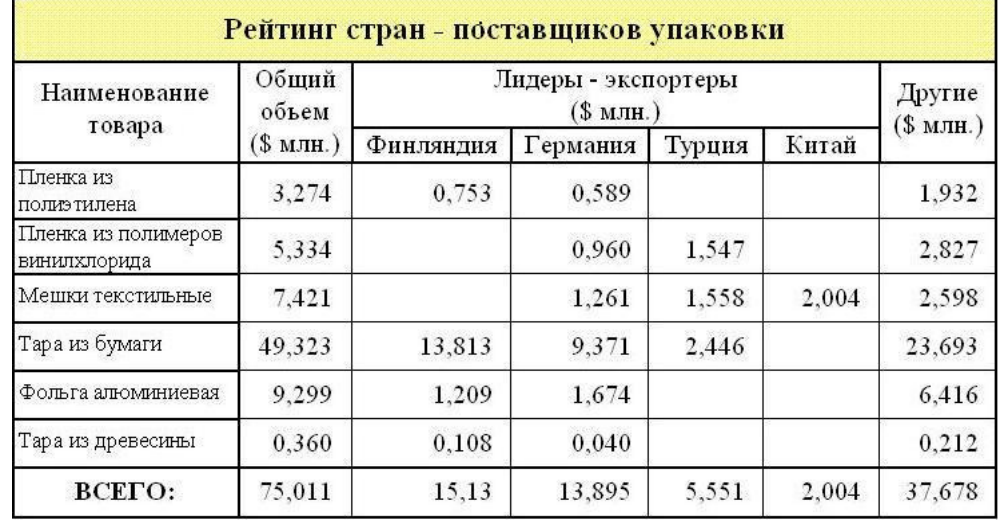

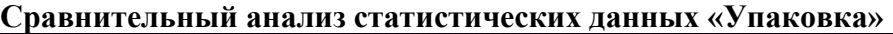

#### Задание 3.

Создайте формулы.

$$
tg\alpha = \frac{\sin \alpha}{\cos \alpha}
$$
  
\n
$$
{}_{1} \beta_{z} = \frac{\mu_{0} \cdot I \cdot r_{0}^{2}}{2} \cdot \left[ \frac{1}{(z^{2} + r_{0}^{2})^{\frac{3}{2}}} + \frac{1}{((z - d)^{2} + r_{0}^{2})^{\frac{3}{2}}}\right]
$$
  
\n
$$
y = \ln\left(1 + \frac{x}{2}\right) = \frac{x}{2} - \frac{x^{2}}{(2^{2} \cdot 2)} + \frac{x^{3}}{(2^{3} \cdot 3)} - \frac{x^{4}}{(2^{4} \cdot 4)} + \dots
$$
  
\n
$$
{}_{1} y = \sqrt{2 \cdot x^{2} + \sqrt{3 \cdot x^{3} + \sqrt{4 \cdot x^{4} + \sqrt{5 \cdot x^{5} + |x|}}}}
$$
  
\n
$$
{}_{1} \overline{u}(t) = \begin{cases} -1, t \in [0,1]; \\ 1, t \in [1,2] \\ e^{t} + 2e^{t-1}, t \in [0,1] \end{cases}
$$

# Образец типового варианта лабораторной работы по теме «Вычисления в табличном процессоре»

#### Задание 1. Вычислить x, если  $a = 8$ :

$$
x = \sqrt{\frac{a^3 - 2a^2}{3a + 3}} \cdot \sqrt{\frac{a^2 - 4}{3a^2 + 6a + 3}}.
$$

Задание 2. Вычислить у, если  $x = -1$ :

$$
y = \sqrt{\frac{\cos x}{\ln|x| + 1}}.
$$

#### Залание 3.

Дан треугольник со сторонами  $a = 3$ ,  $b = 4$ ,  $c = 4$ . Вычислить медианы m<sub>a</sub>, m<sub>b</sub>, m<sub>c</sub> (  $m_a = \frac{1}{2} \sqrt{2b^2 + 2c^2 - a^2}$  и т. д.) и площадь треугольника по формуле Герона.

#### Задание 4.

Дана правильная треугольная пирамида с длиной стороны основания  $a = 9$  и высотой  $h = 5$ . Вычислить:

$$
- \quad \text{of been } V = \frac{a^2 h \sqrt{3}}{12};
$$

– угол наклона бокового ребра к плоскости основания  $\alpha = \arctg\frac{N\sqrt{3}}{a}$ *h arctg*  $\alpha = \arctg \frac{h\sqrt{3}}{2};$ 

— длину бокового ребра 
$$
b = \sqrt{h^2 + \frac{a^2}{3}}
$$
;

— радиус описанного около пирамиды шара  $R = \frac{3h}{h}$  $R = \frac{3h^2 + a}{h}$ 6  $=\frac{3h^2+a^2}{6}$ ;

— угол наклона боковой границ к основанию 
$$
\beta = \arctg \frac{2h\sqrt{3}}{a}
$$
;

- радиус вписанного в пирамиду шара  $r = \frac{a \sqrt{b}}{6} t g \frac{p}{2}$  $r = \frac{a\sqrt{3}}{6}tg\frac{\beta}{2};$
- площадь полной поверхности пирамиды  $S = \frac{3\sqrt{3}}{r}$  $S = \frac{3V}{\ }$ .

#### Образец типового варианта лабораторной работы по теме «Решение задач из линейной алгебры»

#### Задание 1.

В MathCad найти решение системы линейных уравнений с помощью вычислительного блока Given-Find и сравнить с ответом.

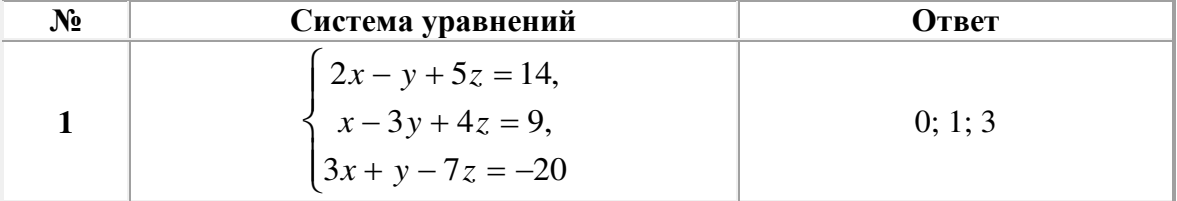

#### Образец типового варианта лабораторной работы по теме «Нахождение корней уравнений»

#### Залание 1.

В MathCad найти корни полинома графическим способом, с помощью функций root, polyroots, find.

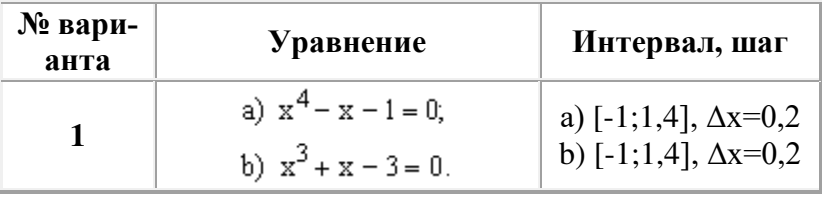

#### Перечень вопросов для защиты лабораторных работ

#### **Ʌɚɛɨɪɚɬɨɪɧɚɹ ɪɚɛɨɬɚ «ɇɨɪɦɨɤɨɧɬɪɨɥɶ ɞɨɤɭɦɟɧɬɨɜ»**

- 1. Что такое раздел документа, для чего он служит? Как создать новый раздел документа?
- 2. Как создать таблицу с заданным количеством столбцов и строк?
- 3. Как добавить строку (столбец) в таблицу? Приведите 2-3 способа.
- 4. Как удалить строку (столбец) в таблице? Приведите 2-3 способа.
- 5. Какие способы используют для изменения ширины столбцов или высоты строк?
- 6. Как задать точную ширину (или высоту) столбца (или строки)?
- 7. Как изменить цвет ячеек таблицы?
- 8. Как изменить ширину линий таблицы?
- 9. Как изменить цвет линий таблицы?
- 10. Как можно объединить/разделить ячейки таблицы?
- 11. Как выровнять содержимое ячеек?
- 12. Как изменить направление текста ячейке таблицы?
- 13. Как удалить таблицу?
- 14. Как вставить сноску?
- 15. Продемонстрируйте выделение фрагментов текста (слово, предложение, абзац, строка, весь текст) щелчками мыши.
- 16. Как проверить правописание, установить переносы слов в тексте?
- 17. Что относится к параметрам абзаца? Как установить параметры абзацев?

#### **Лабораторные работа «Основные операции в табличном процессоре»**

- 1. Что такое функция в MS Excel?
- 2. Перечислите правила записи функции.
- 3. Объясните принцип работы с Мастером функций.
- 4. Как вставляется вложенная функция?

5. Перечислите известные вам функции из категории Математические и назовите их аргументы.

6. Как осуществляется построение рядов данных в MS Excel?

#### $\Pi$ абораторная работа «Вычисления в табличном процессоре»

- 1. Что такое условное форматирование? С какой целью оно используется?
- 2. С помошью какого инструмента выполняется условное форматирование?
- 3. Как задаются критерии для условного форматирования?
- 4. Как отменить одно из условий форматирования?
- 5. Как создать свое правило форматирования?
- 6. Как задать условное форматирование формулой?
- 7. Как удалить правила форматирования на рабочем листе?

#### **Лабораторная работа «Графики и диаграммы»**

1. Как объединить ячейки?

2. Как установить процентный формат числа (назовите 2–3 способа)? Какую особен-

ность нужно учитывать при использовании процентного формата?

3. Каково назначение функции СУММЕСЛИ?

- 4. В чем состоит отличие функций СУММЕСЛИ и СУММЕСЛИМН?
- 5. Перечислите основные элементы диаграммы и дайте им характеристику.
- 6. Что показывают гистограмма, круговая диаграмма?
- 7. Как анализировать данные на лепестковой диаграмме?
- 8. В чем отличие типов диаграмм «график» и «точечная»?
- 9. Как представить на графике пустую ячейку разными способами?
- 10. Сколько рядов данных на диаграмме «...»?
- 11. Покажите на диаграмме «…» основную и вспомогательную оси.

12. С какой целью может строиться диаграмма со вспомогательными осями? С какой целью нужна вспомогательная ось в вашем задании?

13. Значения каких рядов данных на диаграмме «...» нужно отслеживать по вспомогательной оси, каких – по основной?

14. Расскажите технологию построения диаграммы со вспомогательными осями.

15. Как переместить диаграмму на отдельный лист? С какой целью это делается?

16. Что представляет собой форматирование диаграммы? Приведите примеры способов форматирования элементов диаграммы.

17. Что такое спарклайны? Как их построить в Excel?

### 3.4 Перечень теоретических вопросов к экзамену (для оценки знаний)

# Раздел 1. Технические средства реализации информационных процессов

- 1.1 Понятие информации. Свойства информации. Примеры
- 1.2 Единицы измерения информации.
- 1.3 Архитектура компьютера и принципы его работы
- 1.4 Организации файловой структуры
- 1.5 Файловые операции и приёмы их выполнения
- 1.6 История создания ЭВМ. Поколения ЭВМ
- 1.7 Состав и принцип работы персонального компьютера
- 1.8 Принципы Джона фон Неймана
- 1.9 Периферийные устройства

#### Раздел 2 Программные средства реализации информационных процессов

2.1 Операционные системы: определение, перечень, принципы работы в ОС семейства Windows

- 2.2 Файловая система: определение, назначение, понятие файла, папки, их свойства
- 2.3 Состав пакета MS Office. Особенности обмена данными между приложениями OC Windows

2.4 Таблицы в MS Word: способы создания, вставки/удаления строк и столбцов, объединения ячеек, заливки ячеек, выравнивания содержимого ячеек и др.

2.5 Способы набора и редактирования текста

- 2.6 Требования нормоконтроля
- 2.7 Принципы автоматизации работы с текстом
- 2.8 Способы вычисления и метолы анализа ланных в табличном процессоре

2.9 Табличный процессор MS Excel: структура окна программы, типы данных. Системы указания ячеек A1 и R1C1, способ перехода от одной системы к другой

2.10 Основные объекты MS Excel. Абсолютная, относительная и смешанная адресация ячеек MS Excel: определение понятий, примеры. Присвоение, удаление имени ячейки

2.11 Работа со списком в MS Excel: структура списка, ограничения, накладываемые на структуру списка. Сортировка списка по возрастанию, убыванию и нескольким признакам. Фильтры: автофильтр и расширенный фильтр. Команды для сортировки и фильтрации данных списка

2.12 Стандартные функции MS Excel: понятие функции, синтаксис записи функции, вставка вложенных функций. Категории функций

2.13 Статистические функции табличного процессора MS Excel: назначение, перечень (привести пример не менее 7 функций), список аргументов

2.14 Матричные операции в MS Excel: создание матриц, окончание ввода формул, изменение формулы, стандартные функции

2.15 Логические функции табличного процессора MS Excel: назначение, перечень, список аргументов. Таблица истинности для функций И, ИЛИ, НЕ. Создание сложного условия

2.16 Построение рядов данных в MS Excel: использование маркера заполнения, команды Прогрессия, формул, параметров автозаполнения.

2.17 Форматирование листов и данных таблицы: понятие, числовые форматы, копирование параметров форматирования одних ячеек в другие

2.18 Условное форматирование ячеек в табличном процессоре MS Excel: назначение, расположение командной кнопки, набор правил форматирования, изменение параметров форматирования, управление правилами форматирования

2.19 Консолидация табличных данных в MS Excel: понятие, варианты. Консолидация по формуле и расположению: отличия, способы выполнения

2.20 Операции с рабочими листами в MS Excel: добавление, удаление, копирование, переименование, цвет ярлычка, подложка. Одновременный просмотр различных частей листа. Закрепление областей листа

2.21 Диаграммы табличного процессора MS Excel: назначение, типы, способы построения. Элементы диаграммы, способы форматирования диаграмм.

2.22 Технология создания презентаций и мультимелийного контент для слайдов:

2.23 Принципы разработки инфографики;

2.24 Язык среды MathCad. Выполнение арифметических операций в MathCAD. Htlfrnjhs MathCad. Встроенные функции системы MathCAD

2.25 Создание ранжированной переменной. Построение графиков функций в системе MathCAD

2.26 MathCAD: ввод матриц и векторов. Выполнение операций над матрицами и векторами.

2.27 Организация ветвлений в MathCAD

2.28 Построение рядов данных. Решение уравнений и систем уравнений в MathCAD.

#### Раздел 3. Компьютерные сети

3.1 Основы компьютерных сетей

3.2 Возможности популярных WEB-сервисов

3.3 Способы создания контента для блогов и социальных сетей

#### Раздел 4. Основы защиты информации

4.1 Методы и средства защиты информации

4.2 Понятия защищаемой информации, защиты информации, утечки информации Организационно-правовое обеспечение информационной безопасности

4.3 Инженерно-технические методы и средства защиты информации

4.4 Программные и программно-аппаратные методы и средства обеспечения информационной безопасности.

4.5 Вирусы и средства борьбы с ними.

4.6 Основы информационной безопасности;

4.7 Способы защиты информации;

4.8 Основы авторского права и типы лицензий.

#### 3.5 Перечень типовых простых практических заданий к экзамену **(для оценки умений)**

1. Решить систему линейных уравнений средствами MS Excel

$$
\begin{cases}\nx + 2y - z = 4, \\
2x - y + 2z = 5, \\
-x + 2y + 3z = 6\n\end{cases}
$$

2. Дана матрица

$$
K = \begin{bmatrix} 2 & 6 & 5 & 10 \\ 6 & 20 & 14 & 11 \\ 5 & 14 & 52 & 12 \\ 10 & 11 & 12 & 245 \end{bmatrix}
$$

Bычислить матрицу  $M = K_{\alpha\delta n} \cdot K_{\tau} - 5 \cdot K$  средствами MS Excel и Mathcad.

3. Создайте таблицу в MS Excel, учитывая параметры форматирования, приведенные в задании.

Вместо \* с помощью функции генерирования случайных чисел внесите значения цены на муку в пределах от 17 до 25.

Вместо? найдите значения, используя стандартные функции.

Постройте и отформатируйте гистограмму сравнения цен на муку по месяцам в городах Иркутской области.

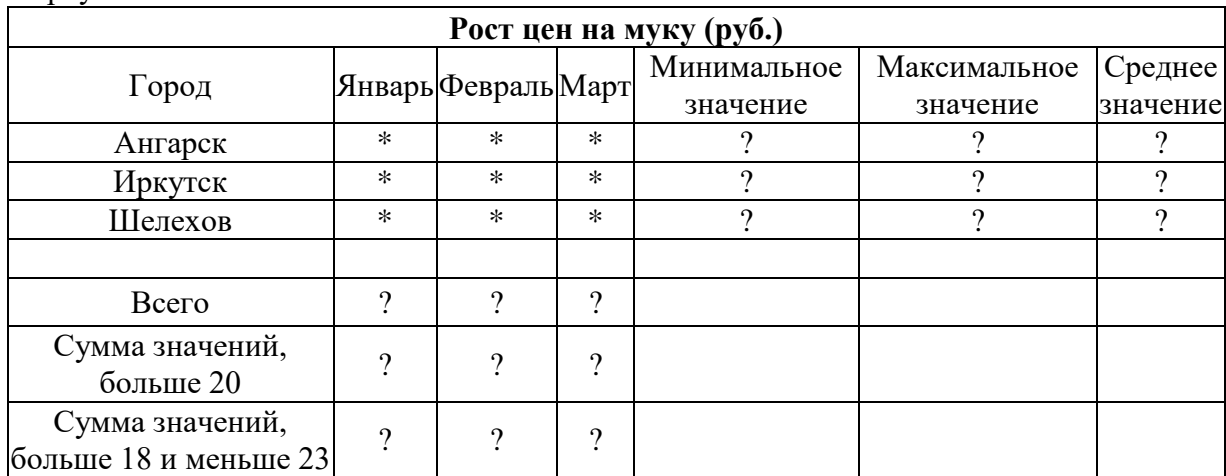

4. Даны два целых числа А и В. Вывести в порядке убывания все целые числа между А и В (включая числа А и В), а также количество N этих чисел.

#### 3.6 Перечень типовых практических заданий к экзамену (для оценки навыков и (или) опыта деятельности)

- 1. Создать автоматическое оглавление для указанного текста;
- 2. Создать разные колонтитулы для разных разделов текста;
- 3. Отформатировать документ в соответствии с требованиями нормоконтроля;
- 4. Улучшить таблицу;
- 5. Создать диаграмму для указанных данных;
- 6. Создать сводную таблицу, отображающую необходимые данные.

# 4. Методические материалы, определяющие процедуру оценивания знаний, умений, навыков и (или) опыта деятельности

В таблице приведены описания процедур проведения контрольно-оценочных мероприятий и процедур оценивания результатов обучения с помощью спланированных оценочных средств в соответствии с рабочей программой дисциплины.

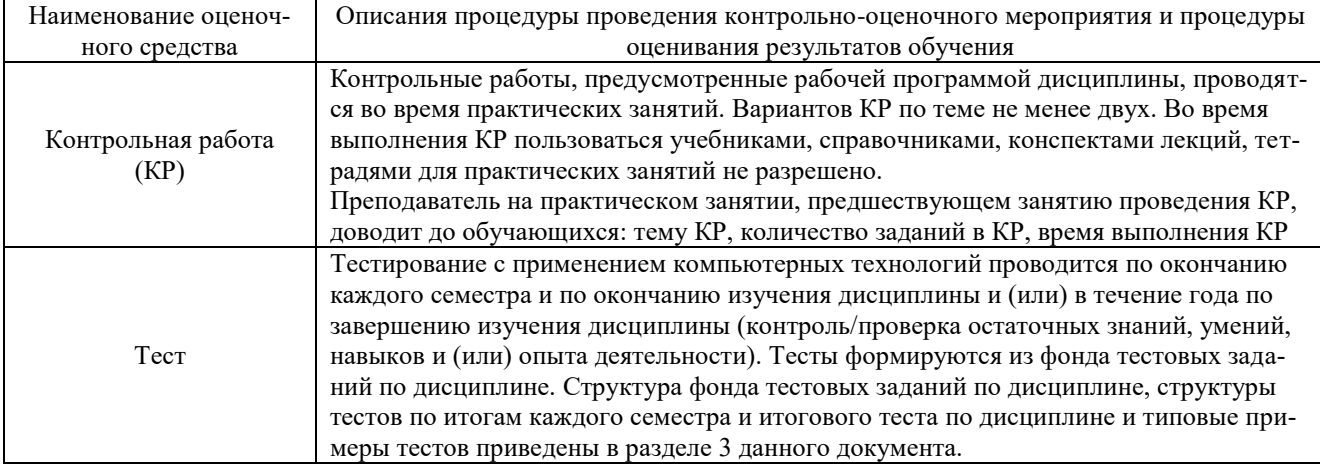

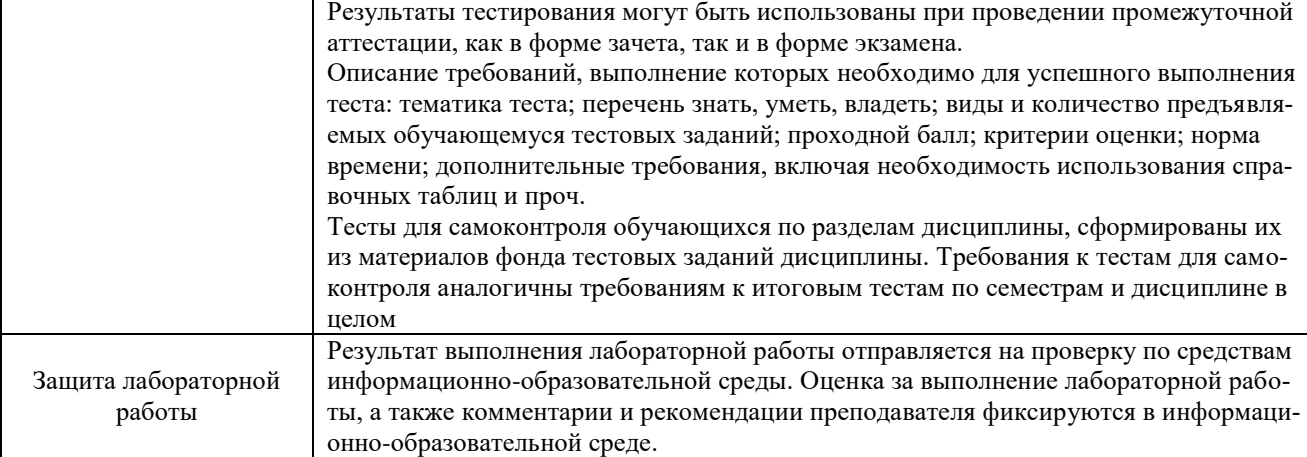

Для организации и проведения промежуточной аттестации (в форме экзамена) составляются типовые контрольные задания или иные материалы, необходимые для оценки знаний, умений, навыков и (или) опыта деятельности, характеризующих этапы формирования компетенций в процессе освоения образовательной программы:

- перечень теоретических вопросов для оценки знаний;

– перечень типовых простых практических заданий для оценки умений;

– перечень типовых практических заданий для оценки навыков и (или) опыта деятельности.

Перечень теоретических вопросов и перечни типовых практических заданий разного уровня сложности к экзамену обучающиеся получают в начале семестра через электронную информационно-образовательную среду КрИЖТ ИрГУПС (личный кабинет обучающегося).

#### Описание процедур проведения промежуточной аттестации в форме экзамена с приме-Нением компьютерных технологий и оценивания результатов обучения

При проведении промежуточной аттестации в форме тестирования (компьютерные технологии) обучающемуся для получения оценки за экзамен необходимо в течение 40 минут пройти тестирование. В тест входит 18 вопросов. Дается две попытки. Оценка выставляется по высшему баллу. Для положительной оценки необходимо получить оценку не менее 70%. Если студента устраивает полученная оценка после первой попытки, вторую можно не проходить!

ɒɤɚɥɵ ɨɰɟɧɢɜɚɧɢɹ Ʉɪɢɬɟɪɢɢ ɨɰɟɧɢɜɚɧɢɹ, % «отлично» Пиравитель 100-90 и Сбучающийся при тестировании набрал 100-90 «хорошо» с собучающийся при тестировании набрал 89-80 «удовлетворительно» В Сбучающийся при тестировании набрал 79-70 «ɧɟɭɞɨɜɥɟɬɜɨɪɢɬɟɥɶɧɨ» Ɉɛɭɱɚɸɳɢɣɫɹ ɩɪɢ ɬɟɫɬɢɪɨɜɚɧɢɢ ɧɚɛɪɚɥ 69-0

Следующие критерии оценивания

#### Описание процедур проведения промежуточной аттестации в форме экзамена (устно) и оценивания результатов обучения

Промежуточная аттестация в форме экзамена проводится путем устного собеседования по билетам. Билеты составлены таким образом, что в каждый из них включал в себя теоретические вопросы и практические задания.

Билет содержит: два теоретических вопроса для оценки знаний. Теоретические вопросы выбираются из перечня вопросов к экзамену; три практических задания: два из них для оценки умений (выбираются из перечня типовых простых практических заданий к экзамену); третье практическое задание для оценки навыков и (или) опыта деятельности (выбираются из перечня типовых практических заданий к экзамену).

Распределение теоретических вопросов и практических заданий по экзаменационным билетам находится в закрытом для обучающихся доступе. Разработанный комплект билетов (25-30 билетов) не выставляется в электронную информационно-образовательную среду КрИЖТ ИрГУПС, а хранится на кафедре-разработчике ФОС на бумажном носителе в составе ФОС по дисциплине.

На экзамене обучающийся берет билет, для подготовки ответа на экзаменационный билет обучающемуся отводится время в пределах 45 минут. В процессе ответа обучающегося на вопросы и задания билета, преподаватель может задавать дополнительные вопросы.

Каждый вопрос/задание билета оценивается по четырехбалльной системе, а далее вычисляется среднее арифметическое оценок, полученных за каждый вопрос/задание. Среднее арифметическое оценок округляется до целого по правилам округления.

#### Образец экзаменационного билета

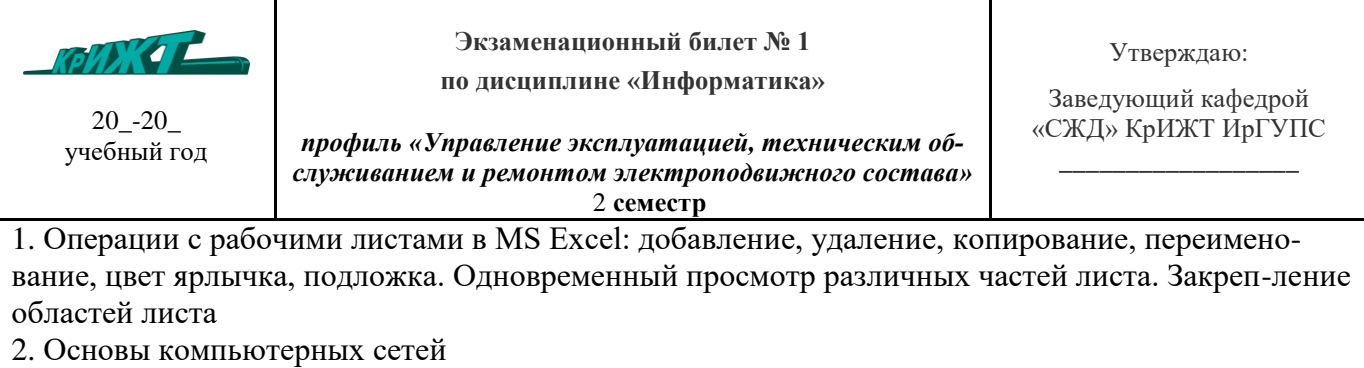

3. Даны два целых числа А и В. Вывести в порядке убывания все целые числа между А и В (включая числа А и В), а также количество N этих чисел

4. Создать разные колонтитулы для разных разделов текста

5 Создать диаграмму для указанных данных